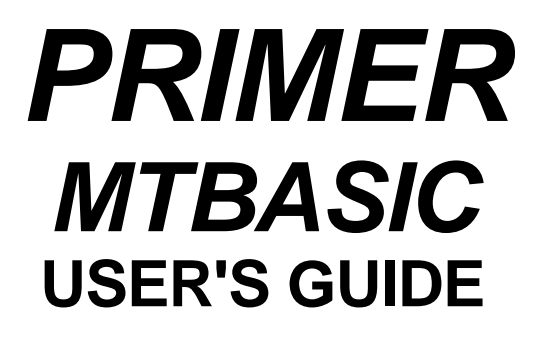

**COPYRIGHT 1992-2001, EMAC INC. UNAUTHORIZED COPYING, DISTRIBUTION, OR MODIFICATION PROHIBITED ALL RIGHTS RESERVED**

> **REVISION 1.2 DATE : December 3, 2001**

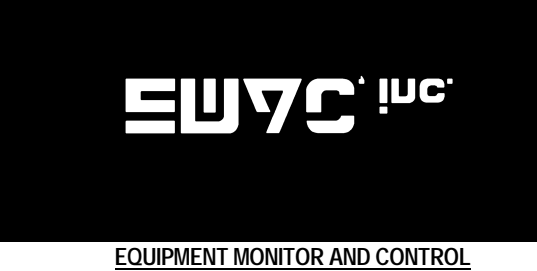

 **CARBONDALE, IL 62901 618-529-4525**

# **DISCLAIMER**

EMAC has made every attempt to ensure that the information in this document is accurate and complete. However, EMAC assumes no liability for any damages that result from use of this manual or the equipment that it documents. EMAC reserves the right to make changes at any time.

# **Appendices**

**APPENDIX A: Error Messages APPENDIX B:**<br>**APPENDIX C: APPENDIX C: Example Programs**

MTBASIC is a high speed interactive multitasking BASIC compiler. Since most computers are not equipped for true multitasking, MTBASIC provides the software resources required for this feature.

MTBASIC is a completely interactive compiler. This is an almost unheard of concept. Traditional compilers require the user to first edit a source code file, then compile the source code file into an intermediate object code file, link the intermediate object file into an absolute object file, load the absolute object file into memory and finally execute the compiled code. This becomes unbearably tedious while debugging, since it may take minutes to make a single change to the program.

MTBASIC functions much like an interpreter. The BASIC program is entered with line numbers which determine the order the statements appear in the program. The program is compiled and run by typing the direct command RUN. In an interpreter, the RUN command simply starts interpretation of the high level BASIC language program. In MTBASIC, however, RUN first completely compiles the program into object code, then executes the program. The compilation is very quick; typically MTBASIC compiles over 100 BASIC statements per second.

MTBASIC runs under two different environments. A traditional compiler uses only a single environment where the compiled code is always executed independently of any true interaction with the operator. With MTBASIC, during the program development phase the operator interfaces to the compiler exactly as he would to an interpreter. When the program is finally debugged, the compiled code can be written to an EPROM for execution in a stand-alone mode. The interpreter-like interaction is designed for friendly, easy debugging of programs, and the stand-alone mode is provided for finished applications.

One of the major features of MTBASIC is multitasking. By definition, multitasking is the ability of a system to run several activities ("tasks") concurrently. A single processor computer cannot really run more than one task at any specific instant. With concurrent processing, although only one task is in control of the processor at any one time, the software within the compiler automatically switches processor time between each of the various tasks, so, to the operator, it appears that all tasks are running simultaneously. MTBASIC provides all of the logic needed to support multitasking. Only a few statements need to be issued by the user within the program. Multitasking is important in real time processing, where individual tasks may be assigned responsibility for handling different processes. Individual tasks may also be assigned to particular devices.

MTBASIC also supports windowing. The user can partition the terminal screen into up to 10 distinct areas, each of which can receive output from a separate task. Also, any task can access any window, so pop up menus are simple to implement. Note that MTBASIC must be configured for the user's terminal (see Chapter 8) before windowing commands are used.

Finally, it is important to note the constraints under which MTBASIC operates. EMAC has made no attempt to make MTBASIC compatible with any other BASIC because MTBASIC has many special features. For example, most compilers are not resident in memory during execution of the user's program. Even the compiler and the object code are not co-resident, since compilers usually write object code to disk as it is generated. MTBASIC, on the other hand, keeps the entire compiler, the runtime package, the entered source code, and the generated object code in memory during the debugging process. In order to minimize the amount of memory needed for the compiler, EMAC has chosen to include only the BASIC commands that are most useful for imbedded control applications.

## **GETTING STARTED**

This section is a step by step guide to getting started with MTBASIC and entering and running a simple MTBASIC program. It assumes the user has a RAMDISK. The upgrade option (E600-10) must be installed.

If the MTBASIC EPROM is not already installed, make sure there is no power connected to the PRIMER, then move OJ2 and OJ3 to position B. Carefully remove the existing EPROM, (it will be the chip labeled "MOS", "EMOS" or "FORTH") being careful not to touch or bend the pins. Place the chip in an anti-static holder such as the one used to hold the MTBASIC EPROM. Now, take the MTBASIC EPROM (again, avoid touching the pins) and find the notch on the chip. A silkscreen drawing of the chip can be seen under the EPROM socket. Place the EPROM in the socket as indicated by the drawing on the circuit board, making sure all pins are in the socket.

MTBASIC serial communication does not require any form of "handshaking" to operate, although the DB9 connector CN2 makes available the handshaking lines DSR and DTR. Although "Handshaking" lines are not required by MTBASIC, they may be necessary for the IBM PC and compatibles the PRIMER is communicating with. To assure proper handshaking when using MTBASIC tie RS-232 handshake lines CTS, DSR, and DCD (pins 5, 6, and 8 on the DB25 connector) to DTR (pin 6) of the DB9 PRIMER connector (socket). An alternate method involves wiring a null modem cable. This is easily accomplished by tying CTS, DSR, and DCD to DTR, pin 20 of the DB25 connector that plugs into the PC. One of the above methods should achieve success. The following are the pinouts for the DB9 connector:

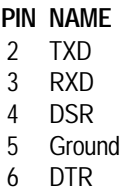

The following are two possible connecting schemes.

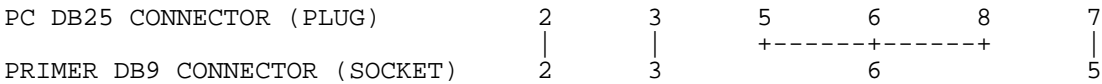

Some terminals require the Receive (RxD pin 3) and Transmit (TxD pin 2) lines to be exchanged. See diagram below.

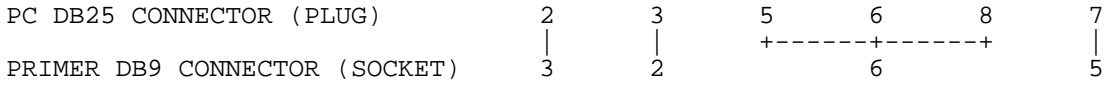

**NOTE:** Since the RS232 voltages ( +9VDc and the -9VDc ) are generated on board, a single rail power supply (7VDc - 12Vdc) is all that is needed.

The serial protocol of the communication port is: no parity, one stop bit, and 8 data bits. Before the PRIMER can communicate through the serial port, its baud rate must be the same as the PC or terminal the PRIMER is communicating with. The PRIMER's baud rate can be set by placing a jumper in JP1 in the position corresponding to the desired baud rate. The baud rates are labeled 300, 600, 1200, 2400, 4800, 9600 and 19,200 next to JP1.

Now that the PRIMER has been connected to the terminal device and the baud rate is correct, you are ready to apply power. The

PRIMER requires a power supply in the range of 7 to 10 volts DC that can supply more than 480 milliamps of current. This power may be taken from a bench power supply, a wall mounted power supply or any other suitable power source. The power supply's output plug tip must be positive and the sleeve must be negative. A wall mounted power supply that meets all of the previous stated requirements may be obtained from EMAC.

1. To begin, first apply power to the PRIMER. The message "bASIC" should appear on the PRIMER's data LED displays and the logon message below should appear on the terminal display. If either of these do not appear, see the troubleshooting section of this manual. Your responses will be in bold face, the computer's responses will be in plain face.

EMAC Inc. MTBASIC 8085 Compiler Copyright 1990-92 Softaid/EMAC, Inc. Version 4.0B License No. 00  $\rightarrow$ 

2. Before using windowing or some of the example programs on RAMDISK which use windowing, you must first configure MTBASIC for your particular terminal (Chapter 8 explains how to configure your terminal). The example given in this section does not require terminal configuration.

3. At this point, if there was another program in memory, you would need to use the direct command NEW before beginning a new program. Since, in this example, there is no program currently in memory, you can just begin to enter a new program (press enter/return after typing each line).

>**5 STRING NAME\$** >**10 PRINT " This is the example program."** >**20 PRINT "It will print a simple message."** >**30 PRINT "What is your name?"** >**40 INPUT NAME\$** >**50 PRINT "Hello, ",NAME\$**

4. This is the example program. The next command will compile and run it.

>**RUN**

```
COMPILED
This is the example program.
It will print a simple message.
What is your name?
Sam
Hello,Sam
```
5. There is an error in line 50. The second comma simulates a tab after "Hello,". To change line 50, type the following:

> **50 PRINT "Hello, "; NAME\$**

6. To verify that the line has been changed, type:

> **LIST 50**

50 PRINT "Hello, "; NAME\$

7. COMPILE the program first and then run it by entering GO.

>**COMPILE** COMPILED

>**GO** This is the example program. It prints a simple message. What is your name? Sam Hello, Sam

8. The next step is to save the program to RAMDISK. The SAVE command will save the program as an ASCII file.

>**SAVE PROG.BAS**  $\rightarrow$ 

9. Now clear the program from memory and verify that it is gone. The LIST command will show that no program exists.

>**NEW** >**LIST** >

10. If you want to run PROG again, enter:

>**LOAD PROG.BAS**

11. You can type RUN to start the program or, to view the program, enter:

>**LIST**

```
5 STRING NAME$
10 PRINT " This is the example program."
20 PRINT "It will print a simple message."
30 PRINT "What is your name?"
40 INPUT NAME$
50 PRINT "Hello, ";NAME$
```
To run this program now, see step 4.

There are sections in the manual that explain, in detail, all of the commands and statements used in this example.

## **LANGUAGE RESTRICTIONS**

MTBASIC has a few restrictions which are important for the user to note. Some of these are common to other BASIC implementations while others are peculiar to MTBASIC.

- 1. All variables used in each program must be defined with INTEGER, STRING, or REAL statements. These declarations must all be made before the first executable statement in the program.
- 2. No distinction is drawn between variables by mode. This means that the variable A2 is the same variable as A2\$. If the variable is declared as both integer and string (both INTEGER A2 and STRING A2\$ statements exist), a compilation error will result. Similarly, variable A is the same as dimensioned variable A(n).
- 3. MTBASIC supports a maximum of two dimensions for real and integer variables. MTBASIC allows a maximum of 255 variables in one program. Any variable name may be used that fits the rules given in Chapter 3; however, no more than 255 variables may be declared.
- 4. Subscripted variables may not be used as the index in a FOR/NEXT loop. This prevents the user from unintentionally altering the subscript of the subscripted variable, causing mysterious failures of the loop.
- 5. There is no DIM statement. Instead, since all variables must be declared, dimensions are declared within the INTEGER, STRING and REAL statements themselves.
- 6. All DATA statements must be given prior to a READ statement. Below are correct and incorrect ways to arrange DATA statements.

#### **WRONG** RIGHT

20 DATA 11,22,3 20 DATA 11,22,3 30 PRINT "A COMMAND" 30 PRINT "A COMMAND" 30 READ A,B,C 30 DATA 5,6,3 40 DATA 5,6,3 40 READ A,B,C 50 READ D, E, F 50 READ D, E, F

10 INTEGER A,B,C,D,E,F 10 INTEGER A,B,C,D,E,F

Direct commands are those commands given to MTBASIC to control its operation. Direct commands are not part of MTBASIC programs. These are the MTBASIC direct commands:

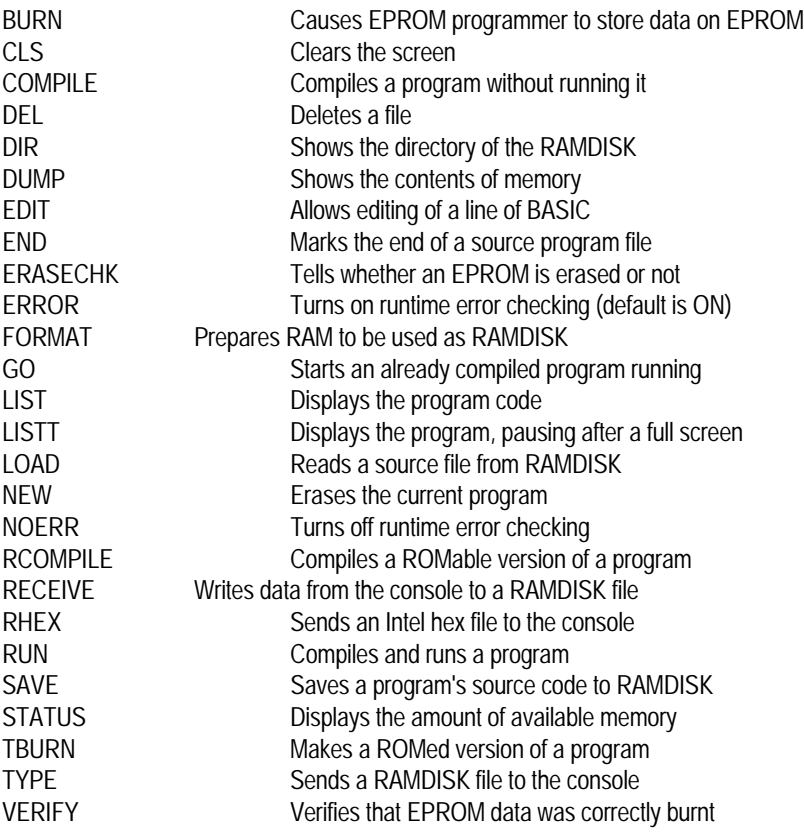

## **BURN <source>,<dest>,<qty>,<type>**

This command supports the EPROM programmer board (part number E020-08). It copies <qty> bytes from system address <source> to <dest> address of the EPROM described by the value of <type>. The value for <source> must be greater than \$8000. See the chapter on stand alone applications for more information on making EPROM based MTBASIC programs.

# **CLS**

This clears the terminal screen.

# **COMPILE**

COMPILE causes MTBASIC to convert the program currently in memory to machine language. COMPILE is identical to the RUN direct command, except that the compiled program is not executed. The COMPILEd program may be executed via the GO command. COMPILE will compile a program without producing error checking code if a NOERR command has been issued, otherwise if an ERROR command has been issued or if the PRIMER has just been turned on, a program will be compiled with error checking code.

## **DEL <filename>**

This deletes <filename> from the RAMDISK and gives a error message if the file is not found

## **DIR**

This command shows the file names that are on the RAMDISK, their lengths, and the amount of available space.

**DUMP <addr1,addr2>** or **D <addr1,addr2>**

DUMP displays the contents of the logical memory map in hexadecimal and ASCII. If only one address is given, 5 lines of 16 bytes will be shown starting at that address. If two addresses are given, the bytes from <addr1> to <addr2> will be displayed. If no arguments are given, 5 lines of 16 bytes will be displayed starting at the byte after the final byte displayed in the last dump command. Note that on a short line of hex, (less than 16 bytes) the ASCII equivalent characters follow the last hex byte. So in the last line of the first example the 'F' is the ASCII equivalent of the '46' preceding it. Also, for non-printable characters such as carriage return or line feed the ASCII equivalent of '.' is given.

Example 1: (using two addresses) >DUMP \$8125,\$81B5

8125: 76 80 2A FC DE EB 2A 82 80 CD C7 08 69 60 22 F8 v.\*...\*.....i`". 8135: DE C3 15 81 CD 83 19 01 00 00 C5 C3 4E 81 0A 20 ..............N.. 8145: 46 49 4E 49 53 48 45 44 2E 21 43 81 C1 CD B3 05 FINISHED.!C..... 8155: C5 C1 CD C6 05 C3 67 3B CD B3 05 C5 C1 CD C6 05 ......g;........<br>8165: C3 67 3B C5 C1 CD C6 05 C3 67 3B CD 78 06 CD 87 .g;......g;.x... 8165: C3 67 3B C5 C1 CD C6 05 C3 67 3B CD 78 06 CD 87 8103: C3 07 3B C3 C1 CD C0 03 C3 07 3B CD 76 00 CD 67 .97.......97.x....<br>8175: 2F C3 37 81 21 50 00 CD 78 06 CD 83 19 01 00 00 /.7.!P..x........ 8185: C5 C3 94 81 0A 20 46 49 4E 49 53 48 45 44 2E 21 ..... FINISHED.! 8195: 89 81 C1 CD B3 05 C5 C1 CD C6 05 C3 67 3B 78 06 ............g;x. 81A5: CD 87 2F C3 14 81 C3 67 3B 48 45 20 4B 45 59 20 ../....g;HE KEY 81B5: 46 F Example 2: (using no addresses, it will start at the byte after the last byte displayed and show 5 lines) >DUMP 81B6: 4F 52 20 22 3A 00 EA 00 31 3A 3A 14 B6 20 47 45 OR ":...1::.. GE 81C6: 54 20 4C 45 46 54 4F 56 45 52 20 43 48 41 52 3A T LEFTOVER CHAR: 81D6: 00 EB 00 00 2D 3A 06 B4 32 30 30 30 3A 00 F0 00 ....-:..2000:... 81E6: 00 2E 3A 1E B8 B1 00 00 3B 22 20 52 49 47 48 54 ..:.....;" RIGHT 81F6: 20 43 55 52 53 4F 52 20 4D 4F 56 45 4D 45 4E 54 CURSOR MOVEMENT Example 3: (using one address) >DUMP \$9000 9000: 02 00 02 00 02 00 02 00 02 00 02 00 02 00 02 00 ................ 9010: 02 00 02 00 02 00 02 00 02 00 02 00 02 00 02 00 ................ 9020: 02 00 02 00 02 00 02 00 02 00 02 00 02 00 02 00 ................ 9030: 02 00 02 00 02 00 02 00 02 00 02 00 02 00 02 00 ................ 9040: 02 00 02 00 02 00 02 00 02 00 02 00 02 00 02 00 ................ >

#### **E <line>** or **EDIT <line>**

This command requires an ADM-3A or ADM-5A terminal or a communications program which emulates one of these terminals running on a personal computer. A communications program may be obtained from EMAC which runs on IBM PCs and compatibles. EDIT lets you edit the line number of MTBASIC indicated by <line>. It allows the cursor to be moved to the left and right or to instantly move to the beginning of the line or the end. It also allows characters to be deleted to the left or to the right of the cursor. The EDIT command defaults to the typeover mode which means that whatever is typed replaces what was at the cursor. The insert mode can be enabled which causes all characters to the right of the cursor to be shifted right as you are typing new characters. The EDIT command continues until return is pressed or some undefined character is pressed, in which case the changes to the line are ignored. The default edit keys are:

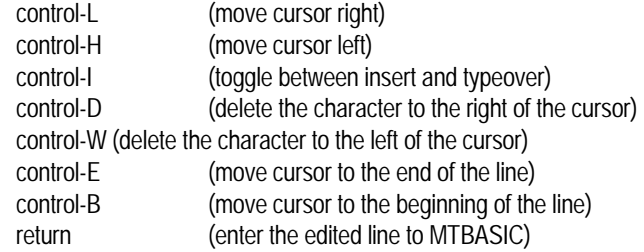

The default EDIT control keys can be changed easily by running MTCONFIG.BAS.

# END is a direct command used only in files containing MTBASIC source programs. During the LOAD command, it indicates to the compiler the end of the file containing MTBASIC statements. Whenever the SAVE command is used to send a program to disk, MTBASIC inserts an END as the last item in the file. The user only needs to use the END command when creating an MTBASIC program off-line with an editor or word processor. In this case, put an END as the last item in the file, without a line number, as follows:

10 PRINT "This program was created using an editor." END

# **ERASECHK <addr>,<type>**

This command supports the EPROM programmer board (part number E020-08). ERASECHK tells whether the bytes from 0 to <addr> are erased. The value <type> indicates what kind of EPROM you are checking. See the chapter on stand alone applications for more information on making EPROM based MTBASIC programs.

## **ERROR**

ERROR turns on the compiler's runtime error checking software. It is the converse of NOERR. When MTBASIC is first started, all runtime error checking is on. It stays on until explicitly disabled by NOERR. Runtime error checking is essential in most programs to insure that mistakes don't "blow up" the compiler. For example, if a "SUBSCRIPT OUT OF RANGE" error were not detected, a program could write over itself, or even over the compiler, causing unpredictable and undesirable results. Like NOERR, ERROR modifies the code generated during compilation of the program, so it must be specified before the program is RUN or COMPILEd (if you have used NOERR in the MTBASIC session before RUN or COMPILE). ERROR will then remain in effect unless disabled by NOERR.

# **FORMAT**

This command initializes specially allocated memory to be used as a RAMDISK. If you have the RAMDISK option, files are already on it, so make sure you don't need the files because FORMAT make them inaccessible.

## **GO**

The GO command begins execution of the most recently COMPILEd (or RUN) program. If the source code has been modified, or a NEW command has been executed, or there was an error in the last compile, then the NO COMPILED CODE error results. GO will not work for an RCOMPILEd program. GO is typically used to run a program previously compiled via the RUN or COMPILE commands. If the program is very long, then GO is faster than using RUN repeatedly (since RUN must first compile the program again).

## **LIST <line 1>,<line 2>**

LIST displays the program currently in memory on the system's console. If a PRN command has been issued, the program will also be listed on the printer. If LIST is typed with no arguments, the entire program is listed. If only one line number is specified, only that line, if it exists, will be listed. If two arguments are given, then the program between the two line numbers, inclusive, will be listed.

Examples:

# **END**

 LIST LIST 100 LIST 100,200

## **LISTT <line 1>,<line 2>**

This command works the same as LIST only it pauses and prints "More..." at the bottom of the screen and waits for a key to be pressed, before allowing part of the listing to scroll off the screen.

## **LOAD <filename>**

LOAD brings the indicated file into the compiler from RAMDISK. The program is checked for syntax errors as the program is read. The LOAD is terminated when an END command is found in the file. The filename must not be in quotes. For example:

LOAD PROG correct LOAD "PROG" incorrect

If no extension is given, MTBASIC will assume the .BAS extension. This default can be overridden by adding a period after the filename and an extension. LOAD does not erase programs already in memory. The new program will be mixed in with the old, as a function of the line numbers. This provides the ability to merge two or more programs, but if you do not want to merge, use the NEW command before LOADing the new program.

# **NEW**

NEW clears the program currently in memory.

## **NOERR**

NOERR turns off much of the runtime error checking of MTBASIC, resulting in a program that runs much faster. To insure that a program doesn't run wild and destroy itself or the compiler, MTBASIC inserts quite a lot of error checking code into the compiled program. For example, tests are made for "SUBSCRIPT OUT OF RANGE", "NEXT WITHOUT FOR", etc. NOERR also removes the test for a <control-C> . Since <control-C> aborts a running program, a program compiled under NOERR can't be stopped unless the program terminates itself or a non-maskable interrupt (NMI) occurs. Most of these tests are removed by specifying NOERR. Some error checking routines remain, since in some cases the error checking code does not greatly effect execution speed. An increase in execution speed of several hundred percent can often be realized by using NOERR. The compiled program will also be significantly shorter. Be warned, though NOERR permits the user's program to execute erroneously, possibly trashing the MTBASIC operating system. Only fully debugged programs should be compiled under NOERR. When the compiler starts, all error checking is enabled and remains on until NOERR is specified. NOERR affects the way a program is compiled, so it must be specified before the program is COMPILEd or RUN.

## **RCOMPILE**

RCOMPILE causes MTBASIC to convert the program currently in memory to machine language. It differs from COMPILE in that RCOMPILE compiles the program so that it can replace the MTBASIC compiler in memory. This is the first command issued when it is desired to make a ROMed version of the program. See the chapter on stand alone applications for more information on making EPROM based MTBASIC programs.

## **RECEIVE <filename>**

This command allows data from the console to be entered directly to the RAMDISK. Using a PC-based communications package such as ECOM or PROCOMM will allow very large programs to be loaded from the PC directly to the RAMDISK. Once the entire program has been RECEIVEd, end the file by sending a control-Z and the command will be terminated. If a control-C is RECEIVEd, the command is terminated without saving the data to RAMDISK. This command also allows you to make a file of direct commands, so that when you LOAD the file, MTBASIC will execute all the commands within the file. For example, if the file contains:

```
 NOERR
 10 INTEGER X
 20 FOR X = 1 TO 200
 30 PRINT " This is a BASIC program "
 40 NEXT X
RIN
 STAT
 LIST
 NEW
 RUN MTDEM.BAS
```
and you type LOAD <filename>, MTBASIC will think the data in this file is being typed at the console. You can only have one direct command that uses the RAMDISK per file, so if a direct command such as DIR is encountered or the program in the file uses the RAMDISK, the LOAD command will be aborted. For this reason it is best to put the command that uses the RAMDISK at the end of the file.

# **RHEX**

The RHEX command sends to the console an Intel hex file which contains all of the runtime routines linked with the program that was compiled using the RCOMPILE command. This command is intended to be used with a communications package such as EMAC's ECOM or PROCOMM to allow the Intel hex file to be loaded into a PC where it can be used to program an EPROM. See the chapter on stand alone applications for more information on making EPROM based MTBASIC programs.

## **RUN**

RUN compiles and executes a program. The program is not executed if any compilation errors are found.

## **SAVE <filename>**

SAVE stores the program currently resident in compiler memory to RAMDISK. The program is SAVEd in ASCII, so most text editors can modify it. The file name specified must not be in quotes (as with LOAD). SAVE assumes an extension of .BAS if none is given. SAVE always puts an END in the file so the LOAD command will operate properly.

## **STATUS**

STATUS displays the start and end address of the token space for the program, of the compiled code, along with the amount of free memory and the starting address of the variables used in the program. The free space may be used for assembly language routines.

#### EXAMPLE:

>LOAD WIND1 >COMPILE

COMPILED >STAT

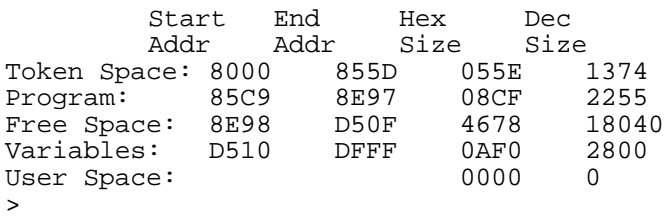

## **TBURN**

This command supports the EPROM programmer board (part number E020-08). TBURN first checks to see if the EPROM in the programmer is blank and then it allows you to take a program that was RCOMPILEd and copy it to a 27512 EPROM. See the chapter on stand alone applications for more information on making EPROM based MTBASIC programs.

# **TYPE <filename>**

This command is intended to be used with a communications package (such as ECOM or PROCOMM) to back up RAMDISK files on a personal computer. It sends the data from the file to the UART. It can also be used to view the data in a file. If a control-Z character is encountered, the TYPE command will pause for a moment to allow you to press control-S to stop it from printing to the screen. This is done because, on some terminals, control-Z causes the screen to be cleared.

## **VERIFY <source>,<dest>,<qty>,<type>**

This command supports the EPROM programmer board (part number E020-08). VERIFY tells whether the <qty> number of bytes at <source> match the <qty> number of bytes at <dest>, for the EPROM described by <type>. The command will terminate and give the source address followed by the value at that address, and the destination address followed by the value at that address, if there are differing values. See the chapter on stand alone applications for more information on making EPROM based MTBASIC programs.

An MTBASIC statement is composed of the name of the statement itself (for example, GO TO), along with optional parameters. These parameters may consist of variables, constants, functions, operators, or combinations of all of the above.

#### **VARIABLES**

MTBASIC variables are formed by a letter followed by up to six letters or digits. For example, A is a legal variable, as well as A0, A1, HI92, and JUMP. However, 9AB is not a legal variable, nor is A1234567899. String variables are formed the same way, but are followed by a dollar sign. HIYA\$, A1\$, A9\$ are all legal string variables.

A maximum of 255 different variables may exist in any given program. These variables may be in any form within the rules given above. Note that integer or real variables may not have the same name as string variables. For example, the variable A may not be used in the same program that uses the variable A\$. MTBASIC will try to use A and A\$ as the same variable and a string variable error will result. Similarly, a dimensioned variable must not have the same name as an undimensioned variable (for example, you cannot use B and B(n) in the same program). All variables must be declared at the beginning of the program before any executable code is encountered. In practice, this means that the variable declaration statements (INTEGER, REAL and STRING) should be the first statements in the program. If undeclared variables are found during the compilation, the compiler will display an error message.

For strings, the string length is specified in the STRING statement (for example, B\$(80)). If no string length is specified, a string length of 20 will be assigned. The maximum allowable string length is 127. String arrays are defined by specifying the length of each element, followed by the number of elements in the array. STRING A\$(10,20) specifies 20 strings, each of length 10. Any element can be accessed just like a singly dimensioned array. A\$(3)="123" assigns a value to the third element of the string array. Subscripted variables are specified within the INTEGER and REAL statements. Note that subscripted variables start with the zero dimension, and extend to the maximum dimension specified. Therefore, the statement INTEGER A(10) defines a variable with eleven members, A(0) through A(10).

#### **NUMBERS**

INTEGER variables are stored using a sixteen bit two's complement representation. An integer value can range from +32,767 to -32,768. Positive values which exceed 32,767 will appear as negative numbers.

Real values are four byte (32 bit) IEEE compatible single precision real numbers. This means that approximately 6.5 digits of precision are maintained for real numbers. Many BASIC interpreters and compilers use BCD mathematics or 64 bit representations resulting in high accuracy numbers that require lots of memory. MTBASIC does not support either of these in the interest of maximizing speed. The user must be aware that a real number may not be exactly the number anticipated. For example, since real numbers are constructed by using powers of 2, the value 0.1 cannot be exactly represented. It can be represented very closely (within 2\*\*-23), but it will not be exact. Therefore, it is very dangerous to perform a direct equality operation on a real number. The statement IF A= 0.123 (assuming A is real) will only pass the test if the two values are exactly equal, a case which rarely occurs. This is true for all real relational operators, including, for example, the statement IF A>B, if values very close to the condition being measured are being used. Be aware that the number you expect may not be exactly represented by the compiler. If necessary, use a slight tolerance around variables with relational operators.

## **CONSTANTS**

Constants are formed by combining decimal digits with an optional decimal point. Whenever a decimal point is included in a constant, the compiler assumes this constant is a real number. If the constant is expressed without a decimal point, the compiler assumes that the value is an integer. This has significance when combining real and integer values within an expression (see Chapter 7). Even though MTBASIC is smart enough to convert constants between integer and real as required, programs will run more efficiently if modes are not mixed. MTBASIC also provides a facility for using hexadecimal constants. Hexadecimal constants are specified with a leading dollar sign. \$1AB represents the hexadecimal constant 1AB. Binary constants are specified by a leading percent sign (%) so the number %10110010 represents the binary number 10110010. Periods within the binary number can be used as visual markers. For example %1001.1011 and %10.01.1011 both have the binary value of 10011011.

## **MODE CONVERSIONS**

MTBASIC is unlike many BASICs in that it forces the user to declare the mode of each variable, thereby optimizing the compiler's speed. With all variables predeclared, the compiler is not forced to evaluate all expressions in floating point at run time (which is a very slow procedure), and then convert to integer as the need arises. Instead, the algorithms used in MTBASIC attempt to evaluate all expressions in the output mode (the mode of the variable to which the expression is being assigned).

To make it easier to write programs, MTBASIC provides automatic mixed mode expression evaluation. This means that an expression may consist of a combination of real and integer values. MTBASIC will automatically convert the components of the expression to the proper mode before evaluating it, and will convert the result to the mode of the variable to which the expression is being assigned. This is very convenient for programmers; however, there are some important implications arising from it. Whenever an expression is to be assigned to a real variable, then every component of that expression is evaluated in real mode. Components of the expression which are integer (for example, integer variables), are automatically converted to real before any arithmetic is performed. This conversion takes place entirely within temporary values in the compiler; the integer values themselves are not changed. Whenever a constant is specified with no decimal point, the compiler assumes that it is an integer value. Any constant designated with a decimal point will be assumed to be real. Since the process of converting an integer to a real is relatively slow, faster code will result with real operations when all real operands are specified.

Expressions are defined in terms of parentheses. Whenever an expression in parentheses is encountered, this is treated as a new expression, although it may be part of a larger expression. This has significance when expressions are being evaluated which will be assigned to integer arguments. When the compiler encounters a new expression (one with parenthesis), it attempts to evaluate that expression in the mode of the variable to which it will be assigned. In the case of a real operator this is not important, since all values are converted to real before any operation takes place. With integer variables, however, if any component of an expression is real, the rest of that expression will be converted to real before the operation takes place. A few examples will make this clear.

10 INTEGER A 20 A= $(1/2)*2$ 

In this case, the expression will evaluate to the value zero. All operations specified are integer. Integer operations take place by truncating the result, so 1 divided by 2 evaluates to 0.

10 INTEGER A 20 A= $(1.0/2)*2$ 

This expression also evaluates to zero, but for a different reason. The inner 1.0/2 evaluates to .5, but after the value is calculated, the compiler attempts to convert this back to integer to be in the proper mode for variable A. The integer version of 0.5 is 0.

10 REAL A 20 A=(1.0/2)\*2.0

In this case, the expression will evaluate to 1. Each of the operations is real, so all operations take place in real mode.

Operators are connectors within expressions that perform logical or mathematical computations.

These operators work both with integer and real numbers:

- + addition
- subtraction<br>\* multiplication
- \* multiplication<br>/ division
- division

Some operators are relational. They generate a non-zero result if their condition is met. These operators may be used in mathematical expressions, but they are more frequently used with IF/THEN statements:

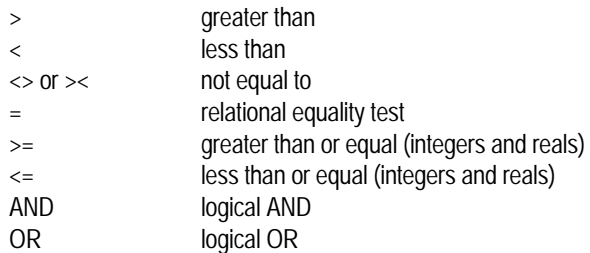

Note that AND and OR are evaluated in integer. Real arguments are converted to integer before AND and OR are evaluated. All operators are in a hierarchy that defines what operators will be evaluated first. The following is a list, from highest to lowest priority:

```
\cdot, /
+,-
unary -, >, <, <, <, >AND, OR
```
A variable may hold the result of a relational comparison. For example,  $A = R > 0$ .

Strings don't support the >= and <= relational operators. Some BASICs use + for string concatenation, but MTBASIC programs must use the CONCAT\$ function.

A statement is an instruction in a program which specifies what action the program will take. These are the MTBASIC statements:

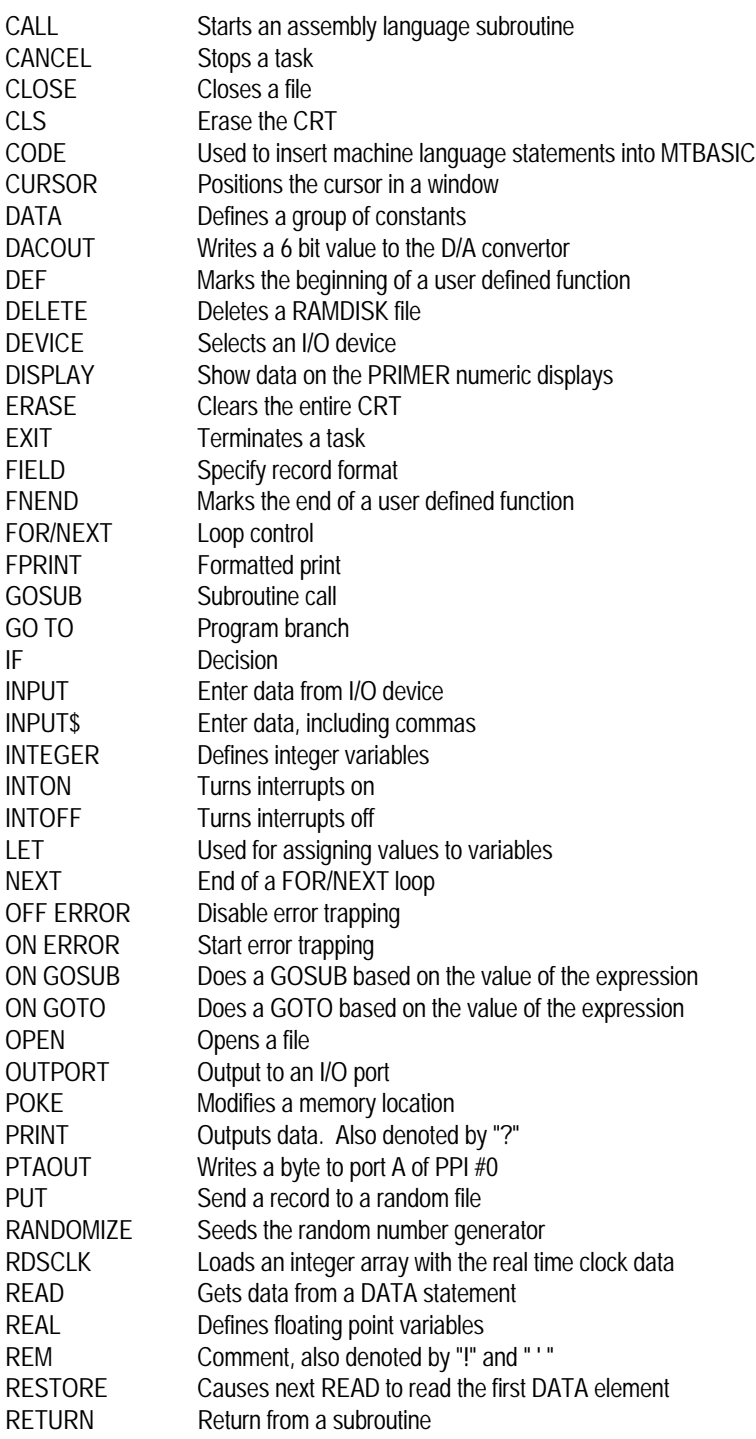

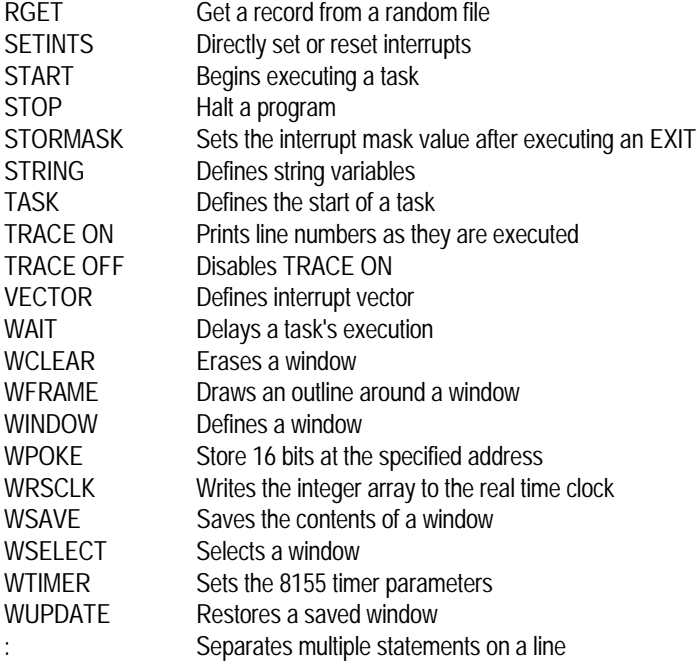

All statements must be preceded by a line number. This line number determines the position of the statement within the program. For example, if a statement is entered with a line number of 10, and later on a statement is entered with a line number of 1, the statement numbered 1 will appear in the program before the statement numbered 10. This is MTBASIC's primary editing facility. To delete a statement, simply type its line number followed by a return. To replace a statement, type the statement's line number followed by the new statement. These procedures are the same as those used on many interpreters. Multiple statements may be on the same line if each statement is separated by a colon. For example:

10 PRINT "HELLO "; : PRINT "BOB" : ! OUTPUT IS HELLO, BOB

## **CALL <address>,Arg1, Arg2 ...**

The CALL statement begins execution of a machine language subroutine starting at <address>. Execution of the assembly language subroutine continues until a RET instruction is encountered. As with an assembly language CALL, the return address is put on the stack, so a RET will return to the calling MTBASIC program. No registers need be preserved.

The assembly language routine being called may be POKEd into memory by the calling MTBASIC program. To determine a "safe" area of memory for an assembly routine, use the STATUS command to find out where the MTBASIC program ends. The assembly routine may be POKEd between the end of the program and the start of the variable storage. Alternatively, an array can be defined and the program POKEd into the array. The address of the array can be determined using the ADR function, as in the following example:

```
10 INTEGER B(100),J,K
20 DATA $21,$05,$00,$C9 : REM This is 8085 code.
40 FOR J=0 TO 3
50 READ K
60 POKE ADR(B(0))+J,K
70 NEXT J
80 CALL ADR(B(0))
```
If optional arguments are given after the address of the routine being called, then the address of these arguments are passed. This allows any value to be passed to an assembly routine. Since the addresses of the values are passed, the assembly routine can alter the values before returning to the calling program. Only variables should have their values altered. For example, if VAR1 is an INTEGER at address \$B000 and STRG1 is a STRING at address \$B002 the statement,

10 CALL \$A000,VAR1,STRG1

will be compiled within the MTBASIC program as follows:

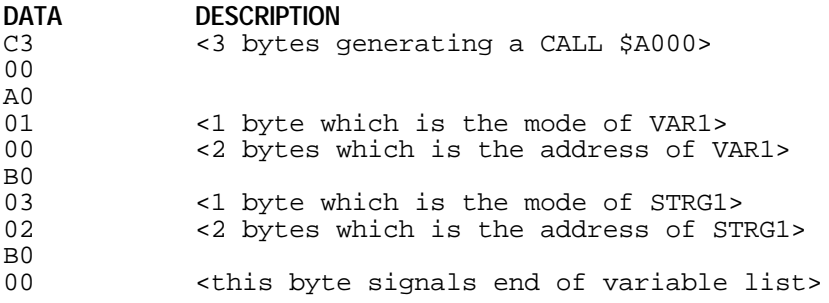

Modes are assigned as follows: 1 - Integer, 2 - Real, 3 - String.

If arguments are passed, be sure to return to a point after the final 0 in the argument list! In the example given above, the subroutine that is called would have to pop the return address off the stack and add 7 to it and push it back before performing a RET instruction.

The arguments of the CALL statement can be arrays, constants or variables, however, since MTBASIC references array elements indirectly, data can be passed FROM an array TO a machine language program, but not the other way. If you need to pass an argument back to the MTBASIC program from a machine language routine, do it through an intermediate variable, as follows:

50 CALL \$9000, K 60 A(3)= $K$ 

## **CANCEL <task>**

CANCEL stops the specified task from being started again when the schedule interval given in the START statement

elapses. CANCEL does not abort the task - only EXIT or STOP can stop the execution of a task. When a START statement is entered, a schedule interval is specified. CANCEL causes the scheduling of the task to cease. When the CANCEL is executed, the task continues executing normally until it EXITs. The task will not run again until it is specifically commanded to via another START statement. CANCEL is useful when a task need only be run once. The task CANCELs itself, as in the example below (see the chapter on multitasking for more information).

```
10 INTEGER I
20 START 1,10
30 PRINT "Enter a number"
40 INPUT I
50 PRINT I
60 GO TO 40
70 TASK 1
80 PRINT "Page Heading" ! Print it only once.
90 CANCEL 1
100 EXIT
```
#### **CLOSE <file number>**

The CLOSE statement is used to disassociate a file number from a file name (this association was made with an OPEN statement). CLOSE is required when using write files, so that the file length can be added to the RAMDISK. Errors, if any, are returned by the ERR function.

#### Example:

```
10 STRING B$
20 FIELD 15,B$
30 B$="MTBASIC is cool"
40 OPEN 1,1,"FILE.DAT"
50 PUT
60 CLOSE 1: ! THIS STORES THE FILE LENGTH TO RAMDISK
70 B$="SOMETHING ELSE":! B$ IS NOT WHAT IT WAS BEFORE
80 OPEN 0,1,"FILE.DAT"
90 RGET :! GET WHAT WAS STORED TO DISK
100 CLOSE 1
110 PRINT B$ :! PRINT THE MESSAGE
```
## **CLS**

CLS is the same as ERASE. It erases the contents of the CRT. MTBASIC must be configured before using CLS (see the chapter on windowing).

#### **CODE <list of hex machine codes>**

The CODE statement is used to insert machine language statements in-line with an MTBASIC program. This should ONLY be done by experienced machine language programmers because it is possible that an error with CODE could cause irreparable damage. The arguments given to a CODE statement must be numbers. Expressions like \$41-\$22 are not allowed.

MTBASIC simply copies the argument to memory. The machine code is generated at the indicated line number. You can "flow into" the machine code, or reference it by a GOTO the line number. CODE statements can be put into user defined functions. It is also possible to write a subroutine with CODE statements, and to then access it with a GOSUB; however, you MUST return from the subroutine with an MTBASIC RETURN, as follows:

120 CODE \$21,0,0,\$3E,0 130 RETURN

You can use any 8085 register in your code; MTBASIC does not expect you to preserve the registers.

#### **CURSOR <row coordinate>, <column coordinate>**

CURSOR is used to position the cursor within a window on the screen. Like all window related commands, it will function properly only if MTBASIC has been configured for the terminal or communication package being used.

CURSOR's arguments are the logical row and column coordinates of the desired window position. These are logical values, meaning that they are referenced to the current window's upper left hand corner. CURSOR 0,0, therefore, positions the cursor to the current window's upper left hand corner. This gives the programmer independence from the exact screen layout. The windows can be repositioned at any time by simply changing the WINDOW statement itself. All cursor positioning will remain the same. For example:

```
10 WSELECT 1
20 WINDOW 10,10,20,20
30 CURSOR 10,10
40 GO TO 40
```
Line 30 moves the cursor to the lower right hand corner of the window, since the window is 11 characters on a side.

## **DACOUT <expr1>,<expr2>**

DACOUT sends the value of <expr2>, which must range from 0 to 63, to the digital to analog convertor whose channel (0 only) is in <expr1>. The variable for channel is included for compatibility with MTBASIC on other EMAC single board computers. EXAMPLE

```
10 REM THIS PROGRAM PRODUCES A REPETITIVE ASCENDING RAMP SIGNAL
20 REM ON THE D/A CONVERTOR
30 INTEGER X
40 FOR X=0 TO 63
50 PRINT "Output = ";X
60 DACOUT 0,X
70 NEXT X
80 GOTO 40 : REM PRODUCE THE NEXT RAMP
```
## **DATA <data list>**

DATA statements are used to define a block of constants which will be read by READ statements. ALL DATA statements must be in your program before the first READ statement. When the first READ statement is encountered, MTBASIC figures out where all of the DATA statements are. For example:

```
10 INTEGER A,D
20 REAL B
30 STRING C$
40 DATA 2,3*3.14, "Howdy, Ma'am"
50 DATA 4
```
60 READ A,B,C\$,D

At the end of this program, A=2, B=9.42, C\$="Howdy, Ma'am", and D=4.

#### **DEF <function name> {<arguments>}**

The DEF statement marks the beginning of a user defined function. The function name must follow the rules for variable names. arguments for the function are optional. Also see FNEND and Chapter 6 for more information.

#### **DELETE <file name>**

This statement deletes the file specified by <file name> from the RAMDISK. Errors, if any, are returned by the ERR and ERR\$ functions. For example:

```
10 STRING FILE$
20 PRINT "Enter the name of the file to be deleted"
30 INPUT FILE$
40 DELETE FILE$
50 IF ERR = 0 THEN GOTO 100
60 PRINT ERR$
70 GOTO 20
100 PRINT FILE$;" has been deleted"
```
## **DEVICE <device number>**

DEVICE causes all subsequent I/O from PRINT, FPRINT, INPUT, and INPUT\$ statements to be sent to the device specified by <device number>. Errors, if any, are returned by the ERR function. The DEVICE statement sets the device number for the task that issues the statement. Each task may have a different active device number, but only 1 RAMDISK file can be open at a time. The device number definitions are:

 $0 = Terminal$ 

1 = RAMDISK file 1 (as assigned by an OPEN statement)

The program below reads data from the terminal (DEVICE 0) and writes it to a RAMDISK file (DEVICE 1). When the return key is pressed without typing data first, the RAMDISK file is closed then opened to read the data that was put on disk

10 STRING A\$ 20 ONERROR 130 30 FIELD 10,A\$ 40 OPEN 1,1,"FILE.TST" 50 DEVICE 0 : REM GET DATA FROM THE CONSOLE 60 INPUT A\$ 70 IF A\$ = "" THEN GOTO 200 80 PRINT A\$: REM ECHO THE DATA TO THE CONSOLE 90 DEVICE 1: REM CHOOSE RAMDISK FILE TO STORE DATA 100 PUT 110 GOTO 50 120 REM ONERROR JUMPS HERE

**program continued on next page...**

130 DEVICE 0 : REM REMEMBER TO CHANGE DEVICE BEFORE PRINTING 140 PRINT ERR\$ 150 STOP 200 REM IF A NULL STRING IS ENTERED, THE FILE IS CLOSED THEN 220 OPEN 0,1,"FILE.TST": REM OPENED TO READ 230 A\$ = "0123456789": REM MUST MAX OUT THE STRING BEFORE USING RGET 240 RGET 250 PRINT A\$ 260 GOTO 240 : REM THIS WILL LOOP UNTIL A FILE ERROR (LIKE END OF FILE)

#### **DISPLAY <expr1>,<expr2>**

This displays the hexadecimal value of <expr1>, which must be in the range of 0 to F, on the numeric display selected by <expr2>. The 6 displays are numbered from 5 to 0 from left to right.

 Each segment of a numeric display may be individually lit. If the value of <expr1> is greater than 255 then the lower 8 bits of <expr1> are used to control each of 7 segments and the decimal point of the selected numeric display. If a 1 is in any of the 8 bit positions the corresponding segment will shine. Below are the segments labeled with their corresponding bit numbers.

$$
\begin{array}{c|cc}\n & 4 \\
+ & - & - & - \\
1 & 2 & 5 \\
0 & 7 & 6 \\
+ & - & - & + & *3\n\end{array}
$$

The following example program displays the digits 0-F on the right 3 displays, and lights each of the individual segments on the left 3 displays.

```
10 INTEGER DISP,DIG,BYTE
20 BYTE = 1
30 FOR DIG = 0 TO 15
40 WAIT 40
50 FOR DISP = 0 TO 2
60 DISPLAY DIG, DISP: REM DISPLAY THE HEX DIGIT
70 DISPLAY 256 + BYTE, DISP + 3 : REM ADD 256 SO EACH SEGMENT CAN BE LIT
80 NEXT DISP
90 BYTE = BYTE * 2: REM CHOOSE NEXT SEGMENT
100 NEXT DIG
```
## **ERASE**

ERASE clears the contents of the terminal screen. MTBASIC must be configured before using this statement.

## **EXIT**

EXIT causes the currently executing task to abort. When the EXIT is encountered, the task stops until the schedule interval specified in the START statement elapses, at which point the task starts over again from its beginning. Note that EXIT does not stop the task from being rescheduled; only CANCEL can do that. Whenever EXIT is executed, it automatically turns interrupts back on (i.e., simulates an INTON). This feature is needed by hardware device interrupt handlers to insure that the device interrupt handler can return just as interrupts are re-enabled. The following program prints a message 10 times. EXIT causes the task to stop, but allows it to be rescheduled again. The CANCEL causes final, and complete, termination of the task (for more information see the chapter on multitasking).

20 INTEGER I  $30 I=0$ 40 START 1,100 50 IF I<> 10 THEN 50 60 CANCEL 1 70 STOP 80 TASK 1 90 PRINT "The horse to bet on in the fifth is ..." 100 I=I+1 110 EXIT

**FIELD <length, variable, length, variable...>**

The FIELD statement defines the contents of a record for random file I/O. FIELD is used in conjunction with PUT and RGET for doing the I/O. Chapter 10 gives an example of the use of FIELD. FIELD must be used with pairs of arguments. The first element of a pair is the number of bytes to be transferred for the second element of the pair, which must be a variable. Unlike most BASICs, MTBASIC also allows you to use REALs and INTEGERs within a FIELD statement, although arrays cannot be used. INTEGERS are of length 2 and REALs are of length 4. For example,

10 REAL Y 20 INTEGER X 30 STRING A\$,B\$ 40 FIELD 2,A\$,2,X,3,B\$,4,Y

specifies that 2 bytes are to be transferred for A\$, 2 for X, 3 for B\$, and 4 for Y.

# **FNEND**

The FNEND statement marks the end of a user defined function. Also see DEF and Chapter 6.

#### **FOR <variable> = <expr 1> TO <expr 2> {STEP <expr 3>}**

This statement will start execution of all statements between itself and the first NEXT it finds. Initially, <variable> is set to <expr 1>. During each iteration of the loop, <variable> (which must be a nonsubscripted variable) is incremented by 1 (default value) or by <expr 3>. The statements within the loop will be executed until <variable> is equal to or greater than <expr 2>. Loops may be nested like this:

10 INTEGER K,J 20 FOR K=1 TO 10 30 FOR J=1 TO 10 40 PRINT K,J 50 NEXT J 60 NEXT K 70 STOP

## **FPRINT <format>, <expr list>**

FPRINT allows formatted printing on the screen. Using the <format> string (explained below), the list of expressions <expr list> is printed. FPRINT is a much more sophisticated version of the PRINT statement, since FPRINT allows the programmer to precisely control the format of data output by the program. If the width specified for a field is not wide enough to contain the item printed, then asterisks are printed. For example, if a format of H2 is specified, and the number output is \$3344, then \*\* will be printed. Whenever a field overflow of this sort occurs, the field width specified in the format statement (in this case 2) will be filled with asterisks. In the <format> string the following symbols are valid:

- **Hn** Prints **n** hexadecimal digits, truncating if necessary. Leading zeros are printed.
- **In** Prints **n** integer digits. Leading zeros are converted to blanks before being printed.
- **Sn** Prints **n** characters of a string.
- **Xn** Prints **n** spaces
- **Fm.n** Prints m digits before the decimal point and n digits following it. Leading zeros are converted to spaces, and trailing zeros are left as zeros. No more than 6 positions after the decimal point are allowed.
- **Z** Suppresses the carriage return at the end of the line. This is only legal at the end of the format string.

**Example 1:**  $X = $2AB$  and  $Y = 123.123456$ 10 FPRINT "H3,X1,F3.4",X,Y

This will produce the following output: 2AB 123.1234

**Example 2:** A\$ = "Hello" and B\$ = "John Doe" 20 FPRINT "S5,X1,S4",A\$,B\$

This will produce the following output: Hello John

**Example 3:**  $A\$  = "I1, X5, I1", B = 3 and C = 9 30 FPRINT A\$,B,C

This will produce the following output (for illustration "." denotes a space character) : 3.....9

#### **GOSUB <line number>**

This is MTBASIC's subroutine call technique. GOSUB is a shortened form of GO to SUBroutine. When a GOSUB is encountered, program execution continues at <line number> until a RETURN is executed. The following program will calculate  $(J^*4)^*(J-2)$  for the numbers 1 through 5 and for 20 through 30. In this program a GOSUB is used instead of typing the formula twice.

```
10 INTEGER J,K
20 FOR J=1 TO 5
30 GOSUB 120
40 PRINT "K="; K
50 NEXT J
60 FOR J=20 TO 30
70 GOSUB 120
80 PRINT "K="; K
90 NEXT J
100 STOP
110 REM THIS IS THE SUBROUTINE
120 K = (J*4)*(J-2)130 RETURN
```
## **GOTO <line number>**

GOTO transfers control to the line number given as its argument.

#### Example:

```
10 GOTO 30
20 PRINT " THIS WON'T BE PRINTED "
30 GOTO 10
```
## **IF <rexpr> THEN <statement> or <line number>**

This statement allows branches to <line number> if the relational expression <rexpr> evaluates to be true. If a statement follows the THEN, it will be executed if <rexpr> is true. If <rexpr> evaluates to be false, program execution continues at the next line in the program. For integers and real numbers, the relational operators are: =,<>,><,<,>, AND, and OR. For strings, only =, <>, and >< may be used. Note that the IF statement actually tests the result of an expression. Transfer to the indicated line number takes place if the expression is non-zero, therefore, statements of the form IF A THEN 100 are legal.

Example:

```
10 STRING A$
20 PRINT "Is it sunny? ";
30 INPUT A$
40 IF A$="YES" THEN 70
50 IF A$="NO" THEN PRINT "Get an umbrella": STOP
60 PRINT "Get a suntan"
70 STOP
```
## **INPUT <var> {,<var>...}**

The INPUT statement stops the program until the user types a value for the variable <var> and ends it with a carriage return. Multitasking operations are not affected by INPUT. An INPUT statement stops only the task that issues the INPUT, not any other task. If <var> is an integer or a real, an error message will result if a string is typed and then the request for input will be made again. INPUT statements cannot read commas when string variables are given. The commas delimit input items to the program. By the same token, control characters cannot be read by INPUT. INPUT\$ will, however, read commas in string variables.

The following program asks the user what his name is and then greets him by name.

```
10 STRING A$
20 PRINT "What is your name?"
30 INPUT A$
40 PRINT "Hello, ";A$
50 STOP
```
This program requests the user's age and then tells how many days he has lived.

10 INTEGER K 20 PRINT "How old are you?" 30 INPUT K 40 PRINT "You have lived "; 50 PRINT 365\*K;" days"

The following program reads from one task, and encourages the user to type faster from the other task. Task 1 runs during the

INPUT.

```
20 INTEGER K
30 START 1,200
40 PRINT "Enter a number from 1 to 10"
50 INPUT K
60 STOP
70 TASK 1
80 PRINT "Come on, hurry up!"
90 EXIT
```
**INPUT\$ <var> {,<var>}**

INPUT\$ is identical to INPUT, with one exception. If a string variable is specified, the INPUT\$ will read whatever is entered, including commas and most control characters.

#### **INTEGER <var> {,<var>......}**

INTEGER allows the user to specify that a variable or group of variables is to be handled as a 16 bit two's complement integer (useful range is -32,768 to 32,767). MTBASIC requires that all variables be declared as INTEGER, REAL, or STRING.

The INTEGER statement must occur before any executable statement in the program. Generally, all INTEGER, REAL, and STRING statements are the first statements in a program. Integer arrays are also specified using this statement. In the case of an array, the variable name must be followed by the maximum dimensions expected. Arrays may not include more than 2 dimensions. Array dimension 0 is always present. If an array is dimensioned as A(10), then A(0) through A(10) may be referenced.

Example:

```
10 INTEGER K,J(10),T(200,10)
20 INTEGER A
```
#### **INTON and INTOFF**

These statements enable and disable software and hardware interrupts. INTOFF is used to keep the lead task from being interrupted and INTON allows the lead task to be interrupted. To enable and disable interrupts within a task which is referred to by a VECTOR command, use the SETINTS, and STORMASK statements. Refer to the chapter on interrupts for more information. The program below, will toggle the interrupts off and on with each key pressed.

Example:

```
10 INTEGER TOGGLE,DUMMY
20 START 1,50
30 START 2,75
40 TOGGLE = 1
50 DUMMY=GET : REM THIS IS USED FOR A PAUSE ONLY
60 IF TOGGLE THEN PRINT "INTOFF" : TOGGLE = 0 : INTOFF : GOTO 50
70 IF TOGGLE = 0 THEN PRINT "INTON": INTON: TOGGLE = 1
80 GOTO 50
100 TASK 1
110 PRINT "TASK 1"
120 EXIT
200 TASK 2
210 PRINT "TASK 2"
220 EXIT
```
## **NEXT <variable>**

The NEXT statement terminates FOR loops. A NEXT must appear for every FOR.

#### **OFF ERROR**

OFF ERROR cancels an ON ERROR command. It takes no arguments. For example

10 ON ERROR 1000 20 OFF ERROR 30 STOP

## **ON ERROR <line number>**

When MTBASIC encounters a RAMDISK error or printer error (when using the optional Parallel Printer Adapter) it will display an error message and stop the program. The ON ERROR statement can be used to transfer control to another part of your program when an error is found. The line number specified in the ON ERROR will receive control when an error is detected. The following program will print an error message if a problem is found during the OPEN statement.

10 ON ERROR 100 20 OPEN 0,1,"FILE" 30 STOP 100 PRINT ERR\$

#### **OPEN <flag>, <device number>, <file name>**

The OPEN statement is used to assign a device number to a RAMDISK file, and to prepare that file for I/O operations. An OPEN is required before any file is used. Errors, if any, are returned by the ERR and ERR\$ functions.

The value for <Flag> is either a 0 or 1. Zero indicates that the file will be used for read operations. One indicates that the file will be used for write operations. <Device number> can only be 1 in the current version of MTBASIC. This option is left in for compatibility with future versions of MTBASIC which may allow a number from 1 to 3 in which up to 3 files may be open at any one time. <File name> is an ASCII string containing the file name. The following are examples of valid OPEN statements:

```
10 OPEN 0,1,"REC.DAT" : REM opens REC.DAT for READ operations
20 CLOSE 1
20 A$="STUFF"
30 OPEN 1,1,A$ : REM opens STUFF for WRITE operations
```
#### **OUTPORT <expr 1>, <expr 2>**

The OUTPORT statement sends the byte <expr 2> to output port <expr1> which must be in the range of 0 to 255. No check is made to see if anything is connected to the port. Out sends only the lower 8 bits of <expr 2> to the port. Below is a listing of the available output ports on the PRIMER. Be sure that you understand the way the port works before sending data to it or you could potentially damage the PRIMER. The ones to be careful with are bolded.

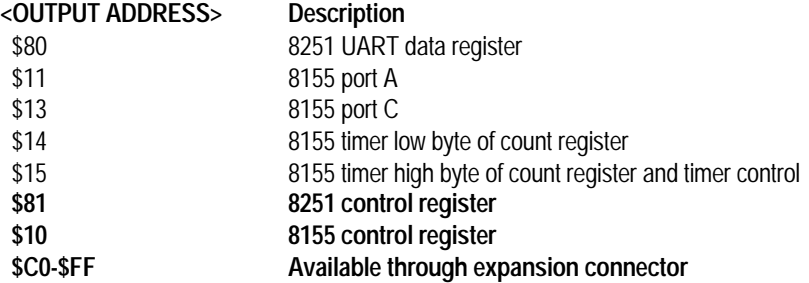

The following program sends the numbers FF hex to 0 to output address 11 hex (port A).

```
10 INTEGER K
20 FOR K=$FF TO 0 STEP -1
30 WAIT 1
40 OUTPORT $11,K
50 NEXT K
```
#### **POKE <expr 1>, <expr 2>**

POKE places the value of <expr 2>, which must be from 0 to 255, into memory location <expr 1>. The following program places a C9H at 8700H.

10 POKE \$8700,\$C9

## **PRINT <expr>, {<expr>...}**

PRINT sends output to the currently active device, based on the setting of the last DEVICE statement. The console is the default device.

Commas or semicolons may separate print items. Commas cause each item to be separated into columns, while semicolons cause the items to be run together. If the last thing on the PRINT line is a semicolon, no carriage return or line feed will be printed. A question mark is equivalent to PRINT.

**PROGRAM** 10 STRING N\$ 20 PRINT "Bagels" 30 PRINT 1;2 40 N\$="Alice" 50 PRINT N\$; " is cool" 60 ? "where's the print"

```
OUTPUT
 (no output generated)
Bagels
12
(no new output generated)
Alice is cool
where's the print
```
# **PTAOUT <expr>**

PTAOUT takes the value of <expr> which must range from 0 to 255, and sends its complement out parallel port A (this is accessible through connector CN3). Port A controls the digital output LEDs so a 1 bit turns on an LED and a 0 bit turns it off. Bit 0 of <expr1> corresponds to LD0 (LED 0) and bit 7 corresponds to LD7 (LED 7). The following program sends a number to parallel output port A, then reads and displays the data that was written, with the PTAIN function.

```
10 INTEGER X
20 PRINT " Enter the number to be sent to the output port."
30 INPUT X
40 PTAOUT X
50 PRINT "The value that was sent =";PTAIN
```
# **PUT**

PUT is used in conjunction with FIELD to perform random I/O. FIELD defines the format of a record; PUT writes a record to disk. PUT takes no arguments. Every time PUT is executed, the next record is written to the disk. When PUT is executed, the current value of the variables defined in the FIELD are written to disk. See the chapter on file and device I/O for more information.

## **RANDOMIZE**

The RANDOMIZE statement reseeds the random number generator. To make sure the numbers generated by RND are truly pseudo-random, it is best to use this statement before RND is used. See RND in the chapter about functions for an example.

#### **RDSCLK <9 element integer array>**

This command supports the optional real time clock (part # E010-3). RDSCLK loads the 9 element integer array in the following format:

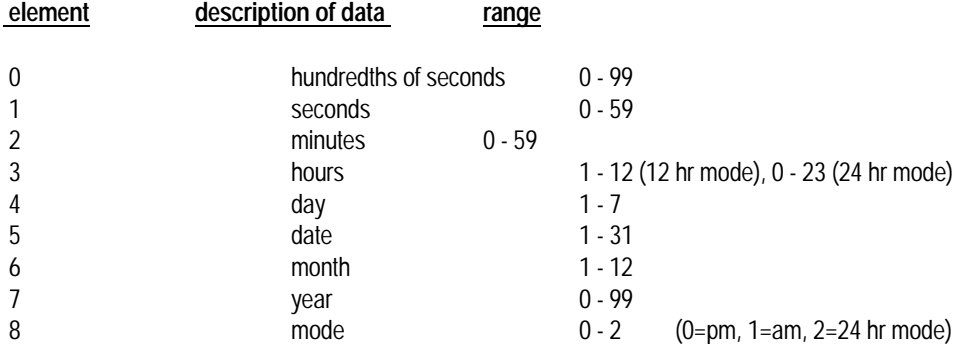

Example:

10 INTEGER CLOCK(8),X 11 STRING I\$(6) 15 ERASE 20 RDSCLK CLOCK(0) 25 CURSOR 0,0 30 PRINT "HUNDREDS ";CLOCK(0); 40 PRINT "SECONDS ";CLOCK(1); 50 PRINT "MINUTES ";CLOCK(2); 60 PRINT "HOURS ";CLOCK(3); 70 PRINT "DAY ";CLOCK(4); 80 PRINT "DATE ";CLOCK(5); 90 PRINT "MONTH ";CLOCK(6); 100 PRINT "YEAR "; CLOCK(7); 110 PRINT "MODE "; 120 IF  $CLOCK(8) = 0$  THEN PRINT " PM" 130 IF  $CLOCK(8) = 1$  THEN PRINT " AM" 140 IF  $CLOCK(8) = 2$  THEN PRINT " 24H" 150 STOP

**READ <variable list>**

READ loads the variables in its argument list with values from a DATA statement. As successive READs are executed, data is taken from each DATA statement in the program. For example:

10 INTEGER I,J,K 20 DATA 1,2 30 DATA 4 40 READ I,J,K

After line 40, I=1, J=2, and K=4. Note that all DATA statements must appear before the first READ in the program. If another READ is encountered at this time, MTBASIC will start reading at the start of the first data statement.

#### **REAL <var> {,<var>...}**

REAL allows the user to specify that a variable or group of variables is to be handled as a 4 byte floating point number (one with a decimal point). MTBASIC requires that all variables be declared as INTEGER, REAL or STRING. The REAL statement must occur before any executable statement in the program. Generally, all INTEGER, REAL, and STRING statements are the first statements in a program.

REAL arrays may also be specified using this statement. For arrays, the variable name must be followed by the maximum dimensions expected. Arrays may not include more than 2 dimensions. Array dimension 0 is always present. If an array is dimensioned as A(10), then A(0) through A(10) may be referenced.

Example:

```
10 REAL S,T(10),G(2,5)
```
**REM <text>** or **! <text>** or **' <text>**

REM or ! or ' precede comments. The ! or ' can be anywhere on a line, without using a colon as a statement separator. Nothing is done with comments during compilation. They are for the user's benefit.

#### **RESTORE**

This statement causes the next READ statement to start reading at the first element of the first DATA statement in the program. The program below will READ elements from the DATA statement and display them.

EXAMPLE:

```
10 INTEGER X$,Y$,Z$
20 DATA "FIRST","SECOND","THIRD","A","B","C","1","2","3"
30 READ X$,Y$,Z$
 40 PRINT X$,Y$,Z$
50 READ X$,Y$,Z$
60 PRINT X$,Y$,Z$
70 RESTORE
80 READ X$,Y$,Z$
90 PRINT X$,Y$,Z$
100 STOP
```
## **RETURN**

RETURN ends a subroutine started by a GOSUB. After the RETURN, execution of the program continues at the line number following the GOSUB statement.

Example:

10 GOSUB 100 20 GOSUB 100 30 STOP 100 PRINT "SUBROUTINE" 110 RETURN

#### **RGET**

RGET is the converse of PUT. It reads a record from a file whose record structure has been defined by FIELD. Whenever RGET is executed, the next record in the file is read into the variables in the FIELD statement. See the chapter on file and device I/O for more information.

## **SETINTS <expr>**

SETINTS directly enables or disables interrupts depending on the value of <expr>. The bit positions and their corresponding interrupts are as follows:

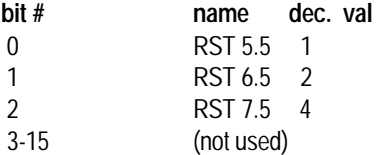

To allow enabling of an interrupt, use the corresponding decimal value given in the table as <expr>.

10 SETINTS 2 : REM ENABLE RST 7.5

To enable a combination of interrupts, form <expr> by adding the decimal values of the desired interrupt.

10 SETINTS 1 + 2 + 4 : REM ENABLE RST 5.5, 6.5 and 7.5

If there is more than one interrupt enabled, and you want to disable one, do another SETINTS statement but just enable the desired interrupts.

```
 10 SETINTS 1 + 2 + 4 :REM ENABLE RST 5.5, 6.5 AND 7.5
 20 SETINTS 1 + 4 : REM ENABLE RST 5.5 AND 7.5, AND DISABLE 6.5
```
#### **START <task number>, <schedule interval>**

START is used within a multitasking program to start execution of a task. The specified task in <task number> starts execution 1 tic after the START statement is executed. If the specified task EXITs, then it is automatically restarted after the number of tics in <schedule interval> has elapsed. This provides a convenient method of making something happen periodically. The schedule interval must be in the range of 1 to 32,767 (see the chapter on multitasking). For example:

```
20 START 1,100
30 GO TO 30
40 TASK 1
50 PRINT "Task running"
60 EXIT
```
In the above example, task 1 is started by line 20. Since task 1 EXITs (line 60), the schedule interval on line 20 causes task 1 to

restart every time 100 tics elapse after task 1 EXITs. In the following example, the schedule interval has no effect, since task 1 never EXITs.

20 START 1,20 30 GO TO 30 40 TASK 1 50 PRINT "TASK": GO TO 50

#### **STORMASK <expr>**

This statement works the same way as SETINTS except the interrupts are not enabled (or disabled) until after an interrupt service task executes an EXIT statement. This is needed because when an interrupt service task is executed, all interrupts are disabled. The STORMASK statement will allow the interrupt service task to complete before enabling other needed interrupts such as the RST 7.5 interrupt which is needed for multitasking. See the chapter on interrupts for more information.

The bit positions and their corresponding interrupts are as follows:

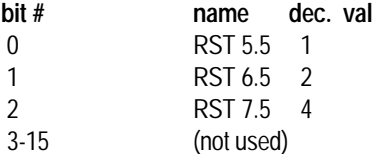

To allow enabling of an interrupt, use the corresponding decimal value given in the table for <expr>. See the description of the SETINTS statement for information on enabling and disabling individual interrupts.

# **STOP**

This statement stops execution of the program.

#### **STRING <var> {,<var>...}**

STRING allows the user to specify that a variable or group of variables is to be handled as a string. MTBASIC requires that all variables be declared as INTEGER, REAL, or STRING. The STRING statement must occur before any executable statement in the program. Generally, all INTEGER, REAL, and STRING statements are the first statements in a program.

Variables in the STRING statement may have a maximum string length specified by enclosing the maximum length in parenthesis. If no maximum is given, a maximum length of 20 characters is assumed. A maximum length of 127 may be specified.

A string array may be specified by giving two parameters after the string's name. The first is the length of each string element. The second argument is the number of elements in the array. For example:

10 STRING A\$(10,20)

defines a string array A\$ containing 20 strings, each of length 10.

## **TASK <task number>**

This statement marks the beginning of a task. All tasks, other than the lead task (main program), must begin with a TASK statement. The TASK statement must be on a line by itself (not on a multi-statement line). The task number is a unique digit from 1 to 9 used to identify the task.

The task numbers in a program must include all numbers between 1 and the highest task used. For example, it is OK to specify tasks 1, 2, and 3, but specifying tasks 2, 4, and 5 will not work; tasks 1 and 3 must be used. If any gaps exist, tasks numbered after the gap will never be executed. In the previous example, tasks 4 and 5 would never be executed. For more information, see the chapter on multitasking.

In the following example, task 1 is executed every 100 tics. Line 40 marks the start of task 1.

```
10 START 1,100
20 PRINT "Main program"
25 WAIT 100
30 GO TO 20
40 TASK 1
50 PRINT "Task 1"
60 EXIT
```
## **TRACE ON and TRACE OFF**

TRACE ON causes the line number of each line to print as it is executed. TRACE OFF disables TRACE ON. Note that the line numbers will be output to the selected device (as specified by a DEVICE statement), whether it is console, or printer.

Example:

```
10 INTEGER K
20 FOR K=1 TO 20
30 IF K>15 THEN TRACE ON
40 NEXT K
```
## **VECTOR <interrupt #>, <task #>**

VECTOR, is used to link a source of hardware/software interrupts into MTBASIC. When VECTOR is executed, a jump command will be inserted into a section of RAM which will cause the task to start when the interrupt is received. This is useful for device interrupt handlers. The interrupts and their numbers are listed below:

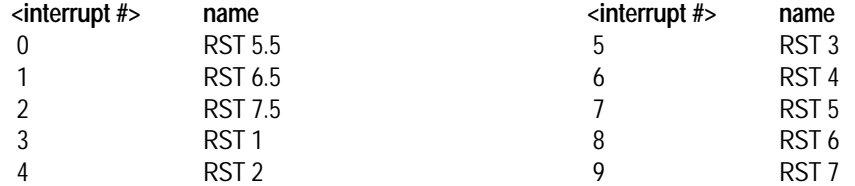

VECTOR must be issued before interrupts are received. Note that MTBASIC provides no hardware support of an interrupting device. If the device needs resetting, or any other interaction, the INPORT or PEEK functions, or the POKE or OUTPORT statements allow the user to service the device (see the chapter on interrupts).

The following program prints characters to the screen and outputs the value from the keypad to the digital display LEDs when a keypad interrupt is received. Make sure pins 4 and 5 are jumpered together before running the program.

```
10 VECTOR 0,1 : REM VECTOR RST 5.5 TO TASK 1
20 SETINTS 1 : REM ENABLE RST 5.5 
30 STORMASK 1 : REM ENABLE RST 5.5 AFTER EXITING TASK 1
40 PRINT "<<<<>>>>"
50 GOTO 40
100 TASK 1
110 PTAOUT KEYPAD : REM DISPLAY THE KEYPAD VALUE ON LEDS
120 EXIT
```
### **WAIT <expr>**

The WAIT statement delays the current task from executing until <expr> tics have elapsed. This is the best way to have a delay in a mutitasking program because it requires no computer time. By contrast, a FOR/NEXT loop delay uses computer time (best used by other tasks) and does nothing useful. Note that WAIT is a multitasking statement, and as such will not operate unless interrupts are enabled and a source of tics exists (see the chapter on multitasking). When a WAIT statement is executed, interrupts are re-enabled (i.e., an INTON is simulated), since a WAIT without interrupts will never terminate. For example:

```
10 INTEGER I
20 RANDOMIZE
40 I=RND
40 IF I< 0 THEN I=-I
50 WAIT RND/100
60 PRINT "Still rolling along"
70 GO TO 20
```
### WCLEAR

WCLEAR erases the currently selected window. The entire window is erased, so if a window is created, framed (with WFRAME) and then cleared, the frame will also be removed, unless the window is resized after being framed. This example creates a window, frames it, and clears it (for more information, see the chapter on windowing).

```
10 WSELECT 1
20 WINDOW 0,0,10,10
30 WFRAME "_", "|"
40 WAIT 500
50 WCLEAR
```
#### **WFRAME <horizontal character>, <vertical character>**

WFRAME draws a frame around a window. A frame is simply an outline to give a clear depiction of the window's borders. The two arguments specify the characters to outline the window with. MTBASIC doesn't support true graphics, since graphic controllers are different on all systems, so these two characters simulate a graphics box around the window. The first argument, <horizontal character>, is used to draw the upper and lower window borders. The vertical character is used to draw the left and right window borders. The preferred characters are an underscore ("\_") for the horizontal character and the vertical line ("|") for the vertical character. Of course, any other character may be used.

WFRAME draws the frame inside of the window, and so it actually occupies space in the window. It is often a good idea to frame a window but have the frame outside of the borders of the window, so that output directed to the window will not run into the border and so the frame won't be erased by a WCLEAR. This is easy to do. Define a window which is one character larger in all directions than the required window. Frame it, then redefine the window to the needed size. For example, the following program generates a window and then frames outside of its borders. The usable window size is 10 x 10 characters (for more information, see the chapter on windowing).

```
10 WSELECT 1
20 WINDOW 10,10,20,20 : REM Draw a window 1 character too large.
30 WFRAME "-", "|" : REM Frame it.40 WINDOW 11,11,19,19 : REM This defines the actual window.
50 PRINT "*": REM Put something in the window.
```
**WINDOW <UL row>, <UL column>, <LR row>, <LR column>**

The WINDOW statement defines the size of a window. A window may not be used until it is both selected (via WSELECT) and defined (via WINDOW). The minimum size for a window is 2 by 2 characters. The first two arguments define the upper left (UL) row and column of the window, while the second two arguments define the lower right (LR) row and column. A window is completely specified by designating its upper left and lower right corners. MTBASIC counts rows from 0 (top of the screen) to 23 (bottom of the screen) and columns from 0 (left hand side of the screen) to 79 (right hand side of the screen). If the user attempts to define a nonsense window (for instance, LR row less than UL row), MTBASIC will set a default window size.

Once a window is defined and selected, all console output will go to that window until another window is selected. MTBASIC will prevent access to any part of the screen outside of the borders of the window (see the chapter on windowing). For example:

10 WSELECT 0: REM Always select a window first 20 WINDOW 5,20,10,40 30 PRINT "HELLO"

### **WPOKE <expr 1>,<expr 2>**

WPOKE acts like a 16 bit POKE. It places the value of <expr 2>, which must be from 0 to 65535 or -32768 to 32767, into the memory location <expr 1>. The following program places 1234 at \$8700.

10 INTEGER K 20 WPOKE \$8700,1234 30 STOP

### **WRSCLK <9 element integer array>**

WRSCLK takes the data from the array and writes it to the optional real time clock (part # E010-3). The integer array elements and the data that goes in them are as follows:

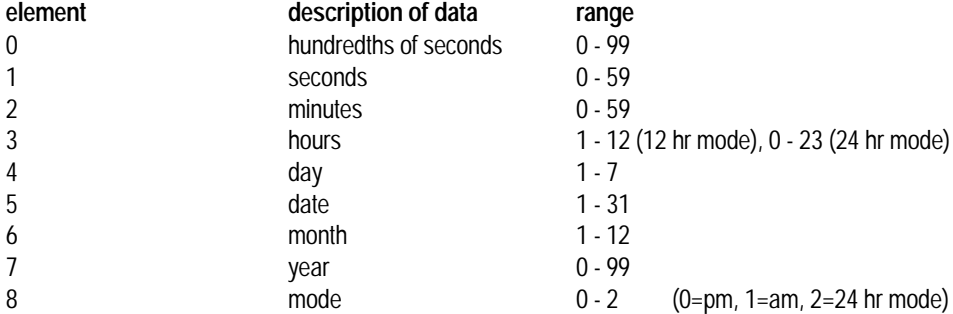

When changing the mode from 12 hour to 24 hour and vice versa, you must correct the hour, but after that the real time clock will keep the correct hour for the selected mode.

Example:

10 REM THIS PROGRAM ALLOWS YOU TO SET THE REAL TIME CLOCK 20 INTEGER CLOCK(8),X 30 STRING I\$(6) 40 ERASE 50 RDSCLK CLOCK(0) 60 WSELECT 1 70 WINDOW 0,0,80,25 80 CURSOR 0,0

90 X= - 1 **program continued on next page...**

```
100 PRINT "HUNDREDS ";CLOCK(0);
110 GOSUB 1000
120 PRINT "SECONDS ";CLOCK(1);
135 GOSUB 1000
140 PRINT "MINUTES ";CLOCK(2);
150 GOSUB 1000
160 PRINT "HOURS ";CLOCK(3);
170 GOSUB 1000
180 PRINT "DAY ";CLOCK(4);
190 GOSUB 1000
200 PRINT "DATE ";CLOCK(5);
210 GOSUB 1000
220 PRINT "MONTH ";CLOCK(6);
230 GOSUB 1000
240 PRINT "YEAR ";CLOCK(7);
250 GOSUB 1000
260 PRINT "MODE = "iCLOCK(8);
270 GOSUB 1000
280 WRSCLK CLOCK(0) : REM WRITE THE NEW DATA
290 ' OUTPUT LOOP
300 RDSCLK CLOCK(0) : REM NOW READ IT BACK
310 FOR X=0 TO 8
320 CURSOR X,9
330 PRINT CLOCK(X); "
340 NEXT X
350 CURSOR 10,0
360 PRINT TIME$
370 GOTO 350
1000 ' PUTS A NEW VALUE IN THE ARRAY IF A NUMBER IS TYPED AND
1001 ' KEEPS THE ORIGINAL VALUE IF NUL STRING IS ENTERED
1005 X = X + 1
1006 PRINT " ->";
1010 INPUT I$
1020 IF I$ = "" THEN RETURN
1030 CLOCK(X)=VAL(I$)
1040 RETURN
```
#### **WSAVE <integer array>**

WSAVE is used to save the contents of the currently selected window to an integer variable array. This feature, coupled with WUPDATE (which restores a window from an array), allows the user to generate pop up menus and save windows to disk.

WSAVE requires an integer array as an argument. Strings may not be used. In MTBASIC, arrays must be specified with an argument, so generally it is best to specify the array with a subscript of 1 (for example T(1)). WSAVE saves all printable characters found in the specified window to the array. The first word (2 bytes) will contain the number of characters saved. The characters will then be packed two to a word into the array. A carriage return will be saved after the rightmost character in each line (remember, spaces are characters too). The array should therefore be dimensioned (via the INTEGER statement) to (the number of expected characters) divided by  $(2) + 1 +$  the number of rows. MTBASIC, in the interest of speed, does not check for subscript overflow while filling the array during WSAVE, so it is a good idea to make the array a little on the large size. An array size of 1000 will permit saving the entire screen (for more information, see the chapter on windowing).

10 INTEGER T(1000) 20 WSELECT 1 30 WINDOW 10,10,20,20 40 WFRAME "\_", "|" 50 WAIT 500 60 WSAVE T(1) 70 ERASE 80 WUPDATE T(1) 90 WAIT 500

# **WSELECT <window number>**

WSELECT is used to enable the windowing system and to specify which (of up to 10) windows is to be used. The argument is an integer from 0 to 9 which specifies the window number. If this argument is more than 9, then windows will be turned off for that task. To disable windowing, WSELECT a <window number> greater than 10.

WSELECT must be issued before any other windowing statements are executed. If a selection is not made, MTBASIC will ignore the windowing statements.

#### **WTIMER <timer#>,<mode>,<count>**

This statement sets the registers that are associated with the 8155 timer. The value for <timer#> can only be 0. This parameter was included for compatibility with MTBASIC running on other EMAC products. The value of <count> must be in the range of 2 to 16383 and will be loaded into the timer's data registers, depending on the value of <mode> which is defined as follows:

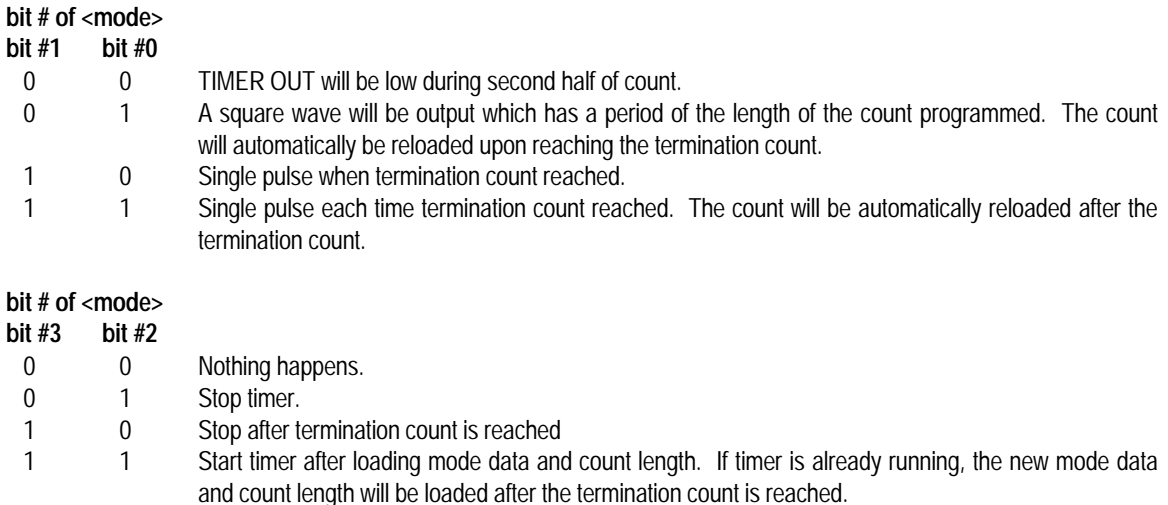

If bit #4 of <mode> is 1, then the RST 7.5 interrupt request flip flop is cleared and the other bits of <mode> and <count> are ignored.

The following program flashes an LED that is connected to port A with each TIMER interrupt. Note that the program will not allow a <count> of less than 800. This limitation is given because if interrupts occurred at a faster rate, MTBASIC wouldn't be able to process them quick enough and the program will crash.

10 INTEGER X,DUMMY,CNT 20 INTON 30 VECTOR 2,1 40 STORMASK 4 50 SETINTS 4 55  $X = 0$ 60 PRINT "Enter count for timer" 70 INPUT CNT 80 IF CNT < 800 THEN PRINT " Must be > 799 ": GOTO 60 90 WTIMER 0,15,CNT: REM SINGLE PULSE WITH AUTO RELOAD AND START TIMER 100 GOTO 60 110 TASK 1 120 !THE NEXT LINE RESETS THE RST 7.5 FLIP FLOP 130 WTIMER 0,\$10,0 140 X=X+1: IF X< 10 THEN EXIT 150 PTAOUT (BXOR(PTAIN,2)) : REM TOGGLE LED 1 160 X=0 170 EXIT

### **WUPDATE <integer array>**

WUPDATE is the converse of WSAVE. It redraws the entire window and its contents from the integer array, which must have been saved via a WSAVE statement. As in WSAVE, the argument must be an integer array, and should be specified as, for example, T(1). See WSAVE for an example of the use of WUPDATE and for more information, see the chapter on windowing.

# **Chapter 6: Functions and User Defined Functions**

Functions are called by referencing them in an expression. In MTBASIC, each function returns an INTEGER, REAL, or STRING argument. These are the MTBASIC functions:

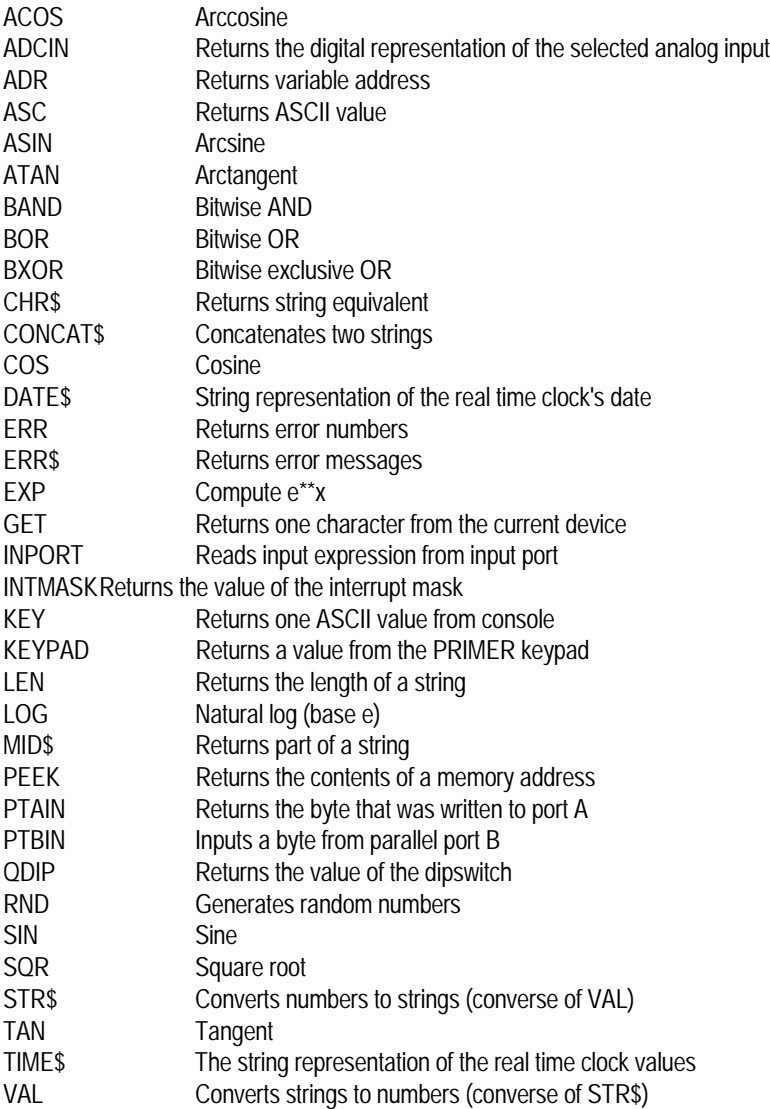

In the following descriptions, the format of the instruction will be shown followed by the type of data that the function returns, which will be STRING, REAL or INTEGER.

## **ACOS (<expr>)**

# **REAL**

Calculates the arccosine of <expr>, and returns this value in degrees.

Example:

```
10 REAL K
20 FOR K=1 TO 10 STEP .25
30 PRINT ACOS(K)
40 NEXT K
```
# **ADCIN(<expr>)**

# **INTEGER**

This returns the current 6 bit value of the analog to digital convertor input. The channel number <expr> can only be 0 and is included for compatibility with MTBASIC running on other EMAC products. The value returned will be in the range of 0 to 63.

Example:

```
10 PITCH (ADCIN(0) * 10 + 200)
20 GOTO 10
```
### **ADR(<variable name>)**

# **INTEGER**

Returns the address of the variable <variable name>. This is typically used to POKE an assembly language routine into an array whose address can be determined with ADR.

Example:

```
10 INTEGER K
20 PRINT "Variable 'K' is at ";
30 FPRINT "H4",ADR(K)
```
# **ASC(<sexpr>)**

# **INTEGER**

Returns the ASCII equivalent of the first character in the string <sexpr>. ASC is the converse of CHR\$.

```
10 STRING A$
20 PRINT "Type something..."
30 INPUT A$
40 PRINT "ASCII value of the first character is ";
50 PRINT ASC(A$)
```
# **ASIN(<expr>)**

# **REAL**

Calculates the arcsine of <expr>, which is returned in degrees.

#### Example:

```
10 REAL K
20 FOR K=1 TO 20 STEP .25
30 PRINT ASIN(K)
40 NEXT K
```
# **ATAN(<expr>)**

# **REAL**

Calculates the arctangent of <expr>, and returns this value in degrees.

#### Example:

```
10 REAL K
20 FOR K=1 TO 10 STEP .25
30 PRINT ATAN(K)
40 NEXT K
```
# **BAND(<expr 1>,<expr 2>)**

# **INTEGER**

Logically ANDs <expr 1> and <expr 2> as 16-bit integers. A bitwise AND is performed. Each of the 16 bits are individually ANDed.

Example:

```
10 INTEGER I,J
20 FOR I= 1 TO 10
30 FOR J = 1 TO 10
40 PRINT I;" ANDed with "iJ;" = ";BAND(I,J)
50 NEXT J
60 NEXT I
```
# **BOR(<expr 1>,<expr 2>)**

# **INTEGER**

Logically ORs <expr 1> and <expr 2> as 16-bit integers. A bitwise OR is done. Each bit is individually ORed.

```
10 INTEGER I,J
20 FOR I=1 TO 10
30 FOR J=1 TO 10
40 PRINT I;" ORed with "iJ;" = "iBOR(I,J)50 NEXT J
60 NEXT I
```
### **INTEGER**

Logical XORs <expr 1> and <expr 2> as 16-bit integers. A bitwise exclusive OR is done.

#### Example:

```
10 INTEGER I,J
20 FOR I=1 TO 10
30 FOR J=1 TO 10
40 PRINT I;" XORed with "iJ;" = "iBXOR(I,J)50 NEXT J
60 NEXT I
```
# **CHR\$ (<expr>)**

### **STRING**

Returns the ASCII character selected by the integer <expr>. <Expr> must be between 1 and 255. CHR\$ is the converse of ASC.

Example:

```
10 INTEGER K
20 FOR K=33 TO 126: REM printable characters
30 PRINT CHR$(K);
40 NEXT K
50 PRINT
```
### **CONCAT\$ (<sexpr 1>, <sexpr 2>)**

# **STRING**

Concatenates two strings into one string; <sexpr 2> is appended after <sexpr 1>.

Example:

```
 10 STRING A$,B$,C$(60)
 20 PRINT "Enter part of a string ";
 30 INPUT A$
 40 PRINT "Now enter the other half ";
 50 INPUT B$
 60 C$=CONCAT$(A$,B$)
 70 PRINT "Here's the whole string"
 80 PRINT C$
```
**COS(<expr>)**

### **REAL**

Calculates the cosine of <expr>, which must be in degrees.

```
 10 REAL K
20 FOR K=1 TO 10 STEP .25
30 PRINT COS(K)
```
### **DATE\$**

### **STRING**

DATE\$ returns an eight character string containing the current date from the optional real time clock (part # E010-3). The format is  $(mm/dd/yy)$ , where mm = month, dd = day, and  $yy = year$ .

Example:

10 PRINT "THE DATE IS "; DATE\$

### **ERR**

# **INTEGER**

ERR is used during disk and printer I/O operations to return the value of the last error generated. If no errors were encountered during the last operation, then ERR returns 0. ERR returns the status of the last I/O operation. If using multitasking, and several tasks are doing I/O, it may not be possible to determine the source of the last error. Interrupts may be disabled (via INTOFF) around the I/O to eliminate this problem. ERR should always be used during I/O to insure that errors are caught. The following errors are returned:

 00 - no error 01 - illegal file number 02 - illegal file name 03 - file already open 04 - file not open 05 - no directory space 06 - no disk space 07 - file does not exist 08 - read of write file 09 - write to read file 10 - seek past end of disk, or end of file. 11 - printer not ready 12 - no paper

#### Example:

 10 OPEN 0,1,"FILE" 20 IF ERR=0 THEN 40 30 PRINT "File error ",ERR 40 STOP

#### **ERR\$**

#### **STRING**

ERR\$ is the counterpart of ERR. ERR\$ returns a string containing the error message resulting from the last disk or printer operation. If there was no error, a blank string is returned. The error messages are identical to the table of errors listed above, except for the case where no error is found.

Example:

 10 OPEN 0,1,"FILE" 20 PRINT ERR\$

# **EXP(<expr>)**

### **REAL**

Computes e\*\*<expr>. A number can be raised to another power by:

 $EXP(LOG(X)*Y): rem (=x**y)$ 

Example:

```
 10 REAL K
 20 FOR K=1 TO 10 STEP .25
 30 PRINT EXP(K)
 40 NEXT K
```
**GET**

# **INTEGER**

Returns one character from the current device. INPUT and INPUT\$ read an ASCII line terminated by a carriage return, so they can't read binary files. Because GET only reads single characters, it can read binary files.

Example:

```
5 ! READ A RECORD FROM A BINARY FILE
10 INTEGER I,T(150)
20 OPEN 0,1,"BINARY.FILE"
30 DEVICE 1
40 FOR I= 1 TO 128
50 T(I)=GET
60 NEXT I
70 CLOSE 1
```
## **INPORT (<expr>)**

# **INTEGER**

Reads input port <expr> returning an 8 bit value. The value for <expr> must be in the range of 0-255. Below is a listing of the available input ports.

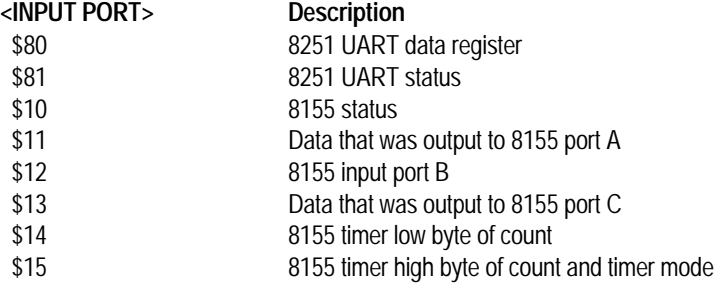

Example:

```
10 INTEGER P
20 PRINT "Which port (0-255)?"
30 INPUT P
40 IF P>255 THEN 20
50 PRINT "I/O port # ";P;" holds a ";INPORT(P)
60 GO TO 20
```
### **INTMASK**

#### **INTEGER**

Returns the mask status (which was set by STORMASK) of the 3 maskable interrupt sources. A three bit value is returned and a set bit means the corresponding interrupt will be enabled once an EXIT statement is executed. For more information, see the chapter on interrupts. Below is a table showing which bit of the returned value corresponds to which interrupt.

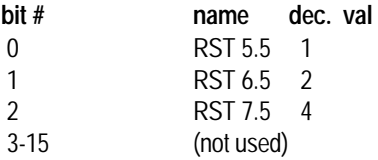

The program below tells which interrupts will be enabled after an interrupt service routine is EXITed.

Example:

```
10 INTEGER ENABLED,INTNUM,ANDMSK
20 ANDMSK = 1
30 FOR INTNUM = 0 TO 2
50 ENABLED = BAND(INTMASK,ANDMSK)
60 PRINT " INTERRUPT #";INTNUM;" WILL BE ";
70 IF ENABLED THEN PRINT "ENABLED" : GOTO 100
80 PRINT "DISABLED"
90 REM MOVE ANDMSK TO THE NEXT BIT POSITION
100 ANDMSK = ANDMSK * 2
110 NEXT INTNUM
```
### **KEY**

### **INTEGER**

Returns the ASCII value of the character the keyboard currently has ready. KEY returns a 0 if no character is ready. Note that the console is the keyboard read, regardless of which device number is active. KEY returns an integer representation of the character (i.e., its ASCII value), so if a string is needed, convert it with CHR\$. KEY reads the current character from the keyboard and resets the console's UART. Therefore, the following construct will not work, since when the second KEY is executed, the character is already gone (having been read by the first KEY).

 *WRONG* 10 IF KEY=0 THEN 10 20 PRINT CHR\$(KEY) 30 GO TO 10

Instead, set a variable to KEY and test and print the variable, as in the example.

```
 10 INTEGER L
 20 L=KEY
 30 IF L=0 THEN 20
 40 PRINT CHR$(L)
 50 GO TO 20
```
# **KEYPAD**

#### **INTEGER**

This function gets a key from the keypad buffer within the 8279 keypad/display controller. If the buffer is empty the value returned will be a -1. If one of the keys from "0" to "F" is pressed, the value of 0 to 15 respectively will be placed in the buffer. If the "STP/RUN", "FUNC.", "DEC." or "ENTER" key is pressed, 20 to 23 respectively will be put in the buffer. A key is put in the buffer only when the key is first pressed. It must be released and pressed again before it will be put into the buffer again. The program below shows the value of the key pressed.

Example:

```
10 INTEGER K
20 K = KEYPAD30 IF K < 0 THEN 20
40 PRINT "The key value is "; K
50 GOTO 20
```
## **LEN(<sexpr>)**

### **INTEGER**

Returns the length of the string argument <sexpr>.

Example:

```
 10 STRING A$
 20 PRINT "Enter a string"
 30 INPUT A$
 40 PRINT A$;" has ";LEN(A$) ;" characters."
```
**LOG(<expr>)**

**REAL**

Calculates the natural logarithm (base e) of <expr>.

Example:

```
 10 INTEGER K
 20 FOR K=1 TO 20
 30 PRINT LOG(K)
 40 NEXT K
```
NOTE: To calculate LOG base 10 of a REAL number Z, use: LOG(Z)/LOG(10.0)

**MID\$(<sexpr>, <expr 1>, <expr 2>)**

# **STRING**

Returns <expr 2> characters of <sexpr> starting at character <expr 1>.

Example:

```
 20 STRING A$,B$
 30 A$="This is a string"
 40 B$=MID$(A$,3,2)
 50 PRINT B$
```
# **PEEK(<expr>)**

# **INTEGER**

Returns the 8 bit contents of memory address <expr>.

Example:

```
10 POKE $80,1
20 PRINT PEEK($80)
```
# **PTAIN**

# **INTEGER**

Reads the value that was written to parallel output port A using the PTAOUT statement. A value in the range of 0 to 255 is returned.

Example:

10 PRINT PTAIN

### **PTBIN**

# **INTEGER**

Reads the data that is on parallel input port B which is accessed through connector CN3. Port B is connected to the dip switch so it will return the same value as the function QDIP. An 8 bit value is returned.

```
5 REM THIS PROGRAM GIVES THE ON/OFF
6 REM STATUS OF EACH BIT OF PORT B
10 INTEGER BITON, BITNUM, ANDMSK
20 ANDMSK = 1
30 FOR BITNUM = 0 TO 7
50 BITON = BAND(PTBIN,ANDMSK)
60 PRINT " BIT #";BITNUM;" IS ";
70 IF BITON THEN PRINT "ON" : GOTO 100
80 PRINT "OFF"
90 REM MOVE ANDMSK TO THE NEXT BIT POSITION
100 ANDMSK = ANDMSK * 2
110 NEXT BITNUM
```
**QDIP**

# **INTEGER**

Returns the value of the DIP switch. The DIP switch generates an 8 bit number, depending on which DIP switches are set, which is then converted to a 16 bit number with leading zeros.

```
Example:
      5 REM THIS PROGRAM GIVES THE STATUS OF EACH DIP SWITCH
      10 INTEGER DIPON,DIPNUM,ANDMSK
      20 ANDMSK = 1
      30 FOR DIPNUM = 0 TO 7
      50 DIPON = BAND(QDIP,ANDMSK)
      60 PRINT " SWITCH #";DIPNUM;" IS ";
      70 IF DIPON THEN PRINT "ON" : GOTO 100
      80 PRINT "OFF"
      90 REM MOVE ANDMSK TO THE NEXT BIT POSITION
      100 ANDMSK = ANDMSK * 2
      110 NEXT DIPNUM
```
# **RND**

# **INTEGER**

Generates a pseudo-random number between -32,767 and 32,767. It's a good idea to reseed the random number generator at the start of your program by executing the RANDOMIZE statement.

Example:

 10 INTEGER K 15 RANDOMIZE 20 PRINT "Here are 20 random numbers " 30 FOR K=1 TO 20 40 PRINT RND 50 NEXT K

### **SIN(<expr>)**

# **REAL**

Calculates the sine of <expr>, which must be in degrees.

Example:

```
 10 REAL L
 20 FOR L=1 TO 20 STEP .25
 30 PRINT SIN(L)
 40 NEXT L
```
# **STR\$(<expr>)**

### **STRING**

Converts the number given as its argument <expr> to a string. STR\$ is the converse of VAL.

Example:

```
10 REAL K
20 K=1.23
30 PRINT STR$(K)
```
# **TAN(<expr>)**

# **REAL**

Calculates the tangent of <expr>, which must be in degrees.

Example:

```
 10 INTEGER K
 20 FOR K=1 TO 10 STEP .25
 30 PRINT TAN(K)
 40 NEXT K
```
### **TIME\$**

# **STRING**

TIME\$ returns a 15 character string containing the current time from the optional real time clock (part # E010-3). The format of the string is as follows:

 HH:MM:SS.ss xM\_ (in 12 hour mode) HH:MM:SS.ss 24H (in 24 hour mode)

Where HH = hours, MM = minutes,  $SS =$  seconds,  $ss =$  hundredths of seconds,  $x = 'A'$  or 'P' and '\_' = space character.

Example:

```
10 INTEGER NOTYET
20 STRING WAKEUP$,HRSMIN$
30 NOTYET = 1
40 PRINT " IT IS ";TIME$
50 PRINT " ENTER THE TIME YOU WANT TO WAKE UP"
60 PRINT " FORMAT HH:MM"
70 INPUT WAKEUP$
80 START 1<br>90 PRINT "...
              SLEEPING ..."
100 IF NOTYET THEN 90
110 PRINT "WAKE UP, IT'S "; TIME$; " ALREADY"
120 GOTO 110
200 TASK 1
205 REM EXTRACT THE HH:MM PORTION OF TIME$
210 HRSMIN$ = MID$(TIME$,1,5)
220 IF HRSMIN$ = WAKEUP$ THEN NOTYET = 0
230 EXIT
```
# **VAL(<sexpr>)**

### **REAL**

Returns the numeric value of the number at the beginning of the string expression given as VAL's argument. VAL is the converse of

STR\$.

Example: 10 STRING A\$ 20 PRINT "Type a number" 30 INPUT A\$ 40 PRINT "The value is ";VAL(A\$)

**WPEEK (<expr>)**

**INTEGER**

Returns the 16 bit contents of memory address <expr>.

Example:

10 INTEGER X,ADDRESS 20 ADDRESS =  $ADR(X)$ : REM ADDRESS IS WHERE X VARIABLE IS 30 FOR X = 0 TO 32760 STEP 20 40 PRINT WPEEK(ADDRESS) : REM THIS WILL PRINT THE VALUE AT ADDRESS 50 NEXT X

### **User Defined Functions**

MTBASIC supports multi-line user defined functions. A function definition may be any number of lines long. All functions must be defined as follows:

```
10 DEF <function name> {<arguments>}
20 <function definition>
30 FNEND
```
DEF indicates the start of a definition. FNEND indicates the end of a definition. The function name can be up to seven characters, following the rules for variable names. The function name must be declared in an INTEGER, REAL, or STRING statement. The function can have arguments, which are part of the DEF statement, but are not part of the INTEGER, REAL or STRING statement where the function is declared. The arguments are true variables and must be declared. When the function is called, the parameters passed to the function will be copied to these variables so they should have unique names.

### **User Defined Function rules**

Functions must be defined BEFORE they are used. It's a good idea to put all function definitions near the beginning of your program, after the variable definitions. If a function is referenced before it is declared, a FUNCTION ERROR will result. A maximum of 64 functions can be declared in one program. Function definitions cannot be nested. A FUNCTION ERROR will result if a DEF statement is found inside of a function definition.

Function names must be unique. Do not use other variable names or names of MTBASIC statements or functions (even a function name very close to an MTBASIC reserved word may not be acceptable). Arrays cannot be used as arguments to functions. Only simple strings, reals or integers are legal.

Do not attempt to perform console inputs or outputs inside of a function if it will be used in a multitasking program. Your program may hang up since MTBASIC blocks console access during some multitasking operations.

Functions are not recursive. A function cannot call itself, either directly or indirectly.

#### **More on User Defined Functions**

The result of a function can be assigned to the function name. To do this, in the function definition use an assignment statement to place the desired value in the function's name (ie. reference the function name like it was a variable name). In the assignment statement, do not specify the function's arguments on the left hand side of the "=" sign. For example, the following function returns the value 1:

```
10 INTEGER FN1
20 DEF FN1
30 FN1=1
40 FNEND
50 PRINT FN1:! The value 1 will be printed.
```
The following function returns the sum of its arguments:

```
10 INTEGER FN1,A,B,C
20 DEF FN1(A,B,C)
30 FN1=A+B+C
40 FNEND
50 PRINT FN1(1+2+3):! The value 6 will be printed.
```
Note that in lines 10 and 30 the function is referred to without its arguments.

Here's another example. This function returns the left N characters of a string:

10 STRING LEFT\$(127), A\$(127) 20 INTEGER N 30 DEF LEFT\$(A\$,N) 40 LEFT\$=MID\$(A\$,1,N) 50 FNEND 60 PRINT LEFT\$("ABCDEF",3):! This prints "ABC"

One function can reference another. For example:

10 INTEGER FNA, FNB 20 DEF FNB : FNB=1 : FNEND 30 DEF FNA : FNA=FNB : FNEND 40 PRINT FNA:! This prints "1"

If functions are using strings, and functions call each other, the "STRING SPACE EXCEEDED" error can result if too many functions have partial string results stored in internal temporary storage. If the message appears, you've called too many functions that need intermediate string storage. Simplify your code somewhat.

### **BASICS**

MTBASIC attempts to be most things to most people. As a result, some of the tradeoffs made when a program is compiled result in the program not running as fast as it possibly could. This chapter shows how to work around these constraints and maximize the efficiency of a program.

#### **NOERR**

Probably the biggest speed improvement is achieved by compiling using the NOERR command (described in Chapter 2). NOERR instructs the compiler not to insert error checking software where it would otherwise be (for example, in checking for SUBSCRIPT-OUT-OF- RANGE). Specifying NOERR before a program is compiled will result in an increase in efficiency of several hundred percent. However, beware of using NOERR on programs which are not fully debugged. It is quite possible that a buggy program will trash compiler memory.

#### **ARRAYS**

Whenever possible, use arrays with single dimensions. Two dimensional arrays generate relatively complex threaded code. Singly dimensioned arrays are highly optimized by MTBASIC. Similarly, string arrays are slower than individual strings. Array processing tends to be slower than computing simple variables. The statement  $A=F(I)+F(I)$  is inefficient. Instead, use B=F(I): A=B+B. This will result in faster code, particularly if it is in a large loop.

### **VARIABLES AND CONSTANTS**

MTBASIC requires the user to define the mode of all variables used in the program, resulting in much more efficient execution and compilation of the program. Whenever a real is assigned to an integer variable or an integer to a real, MTBASIC automatically converts the mode of the expression (see Chapter 3 for more on mode conversions). The same process must take place when evaluating constants. Remember, real constants are denoted by a decimal point anywhere in the constant. If the real variable A must have the value 1 associated with it, and the statement  $A=1$  is entered, every time this statement is executed MTBASIC must convert the constant 1 (an integer constant due to the lack of a decimal point) to real before assigning it to the variable. This is inefficient. The user should put a decimal point in the constant (1.0) to make it real, and avoid the mode conversion. Constants which are used often in the program should be stored in a variable once, and the variable referenced from then on. This eliminates much of the constant evaluation overhead which would otherwise be required, and also reduces the amount of code generated by the compiler.

Integer arithmetic is very fast; real math tends to be slow, and string processing may be anywhere between integers and reals, depending upon the length of the string.

### **BASICS**

MTBASIC provides complete windowing capabilities for the programmer, but this feature can be ignored. Unless specific window commands are issued, MTBASIC functions in a conventional, non-windowing mode.

A window is a subsection of the CRT screen. Any window can be any size up to full screen (24 by 80). Whenever a program selects a window and sends output to it, all output will go to that window. A window's borders are barriers to the PRINT and FPRINT statements, and inhibit these statements from writing anywhere but within the currently selected window.

Note that windows do not scroll. When output runs into the bottom of the window, it will stay there until the cursor is repositioned or the window is cleared (via WCLEAR).

The windowing statements, which are described completely in the chapter describing statements, are:

ERASE erases the CRT.

CURSOR repositions the cursor within a window.

WCLEAR erases the selected window.

WERAME draws an outline around a window.

WINDOWdefines the size of a window.

WSAVE saves the contents of a window to a variable, for a later update of the window.

WSELECT specifies which of the ten windows to use, or returns to non-windowing mode.

WUPDATE restores a window saved via WSAVE.

MTBASIC comes pre-installed in the ADM-3A format. If you have a RAMDISK with the MTCONFIG program you can change this format. To do this, get the user's manual for your terminal or PC based communications program, turn on the PRIMER and wait for the MTBASIC prompt, then type "RUN MTCONFIG". Follow the instructions given by the program.

Once MTBASIC has been configured, configure your terminal. Many terminals will automatically perform a carriage return at the end of a line, and some will line feed at the end of the page. These features must be disabled. Look in your terminal manual. Typically, these features may be named "auto-wrap" or "auto-newline". If your terminal doesn't allow you to disable these features, make sure no window touches the right hand side of the screen (column 79, counting from 0) or the bottom of the screen (row 23). If you have access to a IBM PC or compatible, EMAC has a communications package, ECOM, which emulates the ADM-3A terminal which runs on the PC, providing ADM-3A emulation and key translation, fully supporting the EDIT direct command.

MTBASIC has only as much control of the CRT as you give it. For windowing to work properly, don't manually reposition the cursor; use CURSOR. Some control codes may cause the cursor to move; avoid these. As long as MTBASIC controls the screen through PRINT, FPRINT, or CURSOR statements, windowing will work properly. Some terminals allow special functions, such as highlighting, to be selected by sending an escape sequence. MTBASIC will pass these commands through as long as the sequence consists of the "lead-in character" (defined by you in MTCONFIG, usually an ASCII escape) followed by exactly one character.

### **USING WINDOWS**

Never write a program where more than one INPUT, INPUT\$, or KEY is active on one terminal at the same time. MTBASIC can't know which window to get the input from if more than one is active, and will give unpredictable results.

When more than one task are using windows at the same time multitasking is altered slightly. Windowing statements cannot be executed in another task if a task that has been interrupted was in the middle of using a windowing statement. This is most noticeable when a large window is being WCLEARed and other tasks are printing data to their windows. To understand what happens internally, let us imagine one task was in the middle of executing a WCLEAR when a tic was received. The next task will execute all of its own non-windowing statements, but if it encounters a windowing statement it will not execute it but will set a window flag (which indicates that another task wanted to use a windowing statement) and do the next available task. If the next available task is using windowing statements, it will respond the same way. Eventually the task that was executing a WCLEAR will start executing again. If another tic occurred before WCLEAR was finished, the same process will start over again, otherwise if the WCLEAR has finished processing, MTBASIC will check the window flag and generate a pseudo tic if the flag was set. Though this slightly alters the timing of multitasking, the flag guarantees that if a task has multiple windowing statements it will not start executing another until the other tasks have been allowed to use their windowing statements.

Framing is a very useful, but easily misunderstood feature. Whenever WFRAME is executed, an outline is drawn within the currently selected window. The outline consists of characters physically inside of the window. If the window size is not changed after a WFRAME, any PRINT directed to the window can overwrite part of the frame. Therefore, after performing a WFRAME, resize the window one character smaller in all four directions. For example:

10 WSELECT 5 20 WINDOW 10,10,20,20 30 WFRAME "\_", "|" 40 WINDOW  $1\overline{1}$ , 11, 19, 19 50 FOR T=1 TO 500 60 PRINT "\*" 70 NEXT T

## **BASICS**

MTBASIC is a completely recursive language. By definition, a recursive routine is one that is able to call itself. This may seem a paradox to the uninitiated, but it can be very useful once you understand the logic. The classic example of recursive thinking is the statement "This statement is false". The statement can't be true if it's false or false if it's true, or etc. Recursive programs can be a bit more useful. Also, recursive programs only function if they return after a finite number of calls.

Where would recursion be useful? One common recursive mathematical technique is computation of factorials. Although factorials can be programmed in a loop, it is more elegant to program them recursively. For example, the following MTBASIC program will compute factorials in a recursive fashion.

```
10 REAL A
20 INTEGER I
30 PRINT "Enter number to take factorial of. It must be"
40 PRINT "bigger than 1 and less than 10."
50 INPUT I
60 A=1.0
70 GOSUB 100
80 PRINT "Answer is ",A
90 STOP
100 A=A*I
110 I=I-1
120 IF I=0 THEN 140
130 GOSUB 100
140 RETURN
```
Other uses of recursion include the processing of linked lists and binary trees. These are all structured in an orderly fashion and determination of the next head or tail is frequently simplest using a recursive routine.

The evaluation of expressions is always done recursively. Consider the case of analyzing a mathematical formula; the routine which processes the formula must be able to call itself so that it can evaluate arguments of functions, subscripts, etc.

### **RESTRICTIONS**

MTBASIC places one restriction on recursive programs: they must not call themselves too deeply. It is difficult to predict exactly how deeply the program may call itself because it depends upon the nature of the program being executed. There has not been problems with programs that call themselves ten times and some programs have called themselves over fifty times. In general, though, we recommend that you limit recursive programs to a depth of ten to prevent the stack from overflowing and causing MTBASIC to crash. If you need a greater depth backup the program on RAMDISK then try it and see what happens. Recursive programs should not be combined with multitasking programs, since both recursion and multitasking use large amounts of the stack.

#### **BASICS**

Simple programs written in MTBASIC generally communicate only with the console. As more sophisticated programs are written, it is often necessary to access and/or store data to a RAMDISK file. This gives the user the ability to manipulate data bases and store data for later operations. Additionally, it is frequently useful to be able to perform I/O to other terminals, as, for example, in an application where it is necessary to enter and view data from one terminal while sending other data to a PC communications package for storage on hard disk. MTBASIC provides the statements necessary to control both files and devices.

When discussing files, it is important to differentiate the two distinct types of file operations: direct file commands and file handling statements. Direct commands are not components of an MTBASIC program. The direct file commands provided in MTBASIC are SAVE, LOAD, DEL, DIR, TYPE, RECEIVE and FORMAT which allow the programmer to store, retrieve and delete programs, list the files, send an ASCII file from RAMDISK to the console, send an ASCII file from the console to the RAMDISK and format a RAMDISK, respectively. These commands are not discussed here (see Chapter 2) and cannot be part of an actual MTBASIC program.

SAVEd files are stored in ASCII and can therefore be altered (or generated) by a text editor, if downloaded to or uploaded from a personal computer using ECOM or some other communications package.

Detailed descriptions of the device handling statements are given in Chapter 5, but their functions will be summarized here. The statements which are related to file and device handling are: OPEN, CLOSE, DEVICE, FIELD, PUT, RGET, PRINT, INPUT, INPUT\$, and FPRINT. The GET, ERR and ERR\$ functions, described in Chapter 6, are also associated with device handling.

Before a file is to be handled it must be OPENed. This has the effect of making the file known to the system. An OPEN statement opens the file and associates a "device number" with the file name. In the current version of MTBASIC a user may open only one file at a time. That device number is then used within the program to reference that file. For example, if the OPEN 0,1,"ABC" statement is executed, then DEVICE number 1 is associated with file "ABC". Whenever a file is opened, the user must indicate whether read or write operations will take place to the file. This is specified in the first argument of the OPEN statement (in this case the 0 indicates that "ABC" is to be used for read functions).

Much as the file must be opened to be used, a file must be closed when it is no longer required. Closing disassociates the previously assigned device number from the file name, making that number available for use with other files. Also, in the case of a write file, the length of the file is written to the disk. CLOSE guarantees that all information will be written to the file.

Once a file has been opened, it is only necessary to execute a DEVICE statement to direct I/O to that file. This tells the system that all subsequent I/O will take place to the device number specified in the argument of the DEVICE statement. So execute a DEVICE 1 statement before using the RGET or PUT statements.

The ERR and ERR\$ functions can be used to determine if errors occur during I/O. These functions are only significant during disk file I/O, or printer output, since I/O performed on other devices does not create errors. ERR returns the error number of the error encountered and ERR\$ returns a string containing the error message. It is strongly recommended that whenever a I/O operation takes place the ERR function be used to determine what errors, if any, have been detected. The meanings of the error numbers are listed under ERR in Chapter 6.

# **FILE RECORDS**

The FIELD statement can be used to specify the format of a record of data in a random file. When a file's record structure is defined with FIELD, then PUT and RGET must be used to transfer data to the file; normal PRINT and INPUT statements will not work. FIELD defines the record's format, PUT transfers data to the file, and RGET transfers data from the file. The FIELD statement is used to define the exact number of bytes to be transferred for each variable written to or read from a file. FIELD's arguments must be supplied in pairs. The first member of each pair is the number of bytes to be transferred, while the second is the name of the variable to be transferred.

For example,

10 FIELD 2,A\$,3,B\$,4,C\$

indicates that 9 bytes (2+3+4) are to be transferred. Two bytes of A\$ are specified, followed by 3 bytes of B\$, and ending with 4 bytes of C\$. Unlike most other BASICs, in MTBASIC the arguments to FIELD may be integer, real or string. The arguments are simply variables, and can be used as any variable may. Arrays may not be used in a FIELD statement. If integer variables are specified, 2 bytes should generally be used for each variable. It is, however, possible to use a single byte. Real values require 4 bytes.

EXAMPLE:

10 STRING A\$ 20 INTEGER X 30 REAL Y 40 FIELD 10,A\$,4,Y,2,X ...

While FIELD specifies the record format, PUT and RGET actually transfer the data. The following program writes 2 bytes of A\$ and 3 bytes of B\$ to a file.

10 STRING A\$,B\$ 20 A\$="12" 30 B\$="345" 40 OPEN 1,1,"FILE" 50 DEVICE 1 60 FIELD 2,A\$,3,B\$ 70 PUT 80 CLOSE 1

Note that PUT and RGET do not take arguments. Each PUT or RGET accesses the next record in the file.

### **BASICS**

Multitasking is the process of running more than one activity at apparently the same time. Each activity is called a "task". Of course, it is impossible for more than one instruction to execute on a single processor at any one time, so multitasking simply gives the appearance of running more than one program at a time. This concept is also known as concurrency. The MTBASIC software switches execution between each of the tasks at a high rate of speed; 60 times per second.

A multitasking program consists of two or more tasks which run asynchronously with respect to each other. Unless the programmer uses semaphores to provide some sort of synchronization of execution, it is difficult to tell when any one task will be executing. Tasks are not like subroutines. A subroutine only runs when it is called, and terminates when its return instruction is executed. A task, on the other hand, may be running at any time, as computer time is shared between execution of the tasks.

Chapter 5 describes MTBASIC's multitasking statements in detail. These statements are TASK, START, EXIT, WAIT, CANCEL, VECTOR, INTON and INTOFF. A detailed example of creating a multitasking MTBASIC program is included in this chapter.

### **INTERRUPTS AND MULTITASKING**

Central to the concept of multitasking is the interrupt. An interrupt is traditionally a hardware signal which stops the current execution of the processor and causes the computer to start running something else. When an interrupt is received it is possible to service that interrupt without the executing program ever knowing that an interrupt was received. For example, an interrupt service routine can be written which simply counts interrupts, so that an executing program can read the total number of interrupts that have been received. This is a simple way of implementing a clock.

Interrupts are important to multitasking since they are the mechanism by which one task is stopped and another is started. In a traditional multitasking system, a real time clock (a source of interrupts coming at a predetermined rate - typically 60 per second) interrupts the executing program and causes the system to switch execution to a different task. Execution of each task is sequenced by these interrupts; task 1 may run, then task 2, then task 3, then back to task 1, etc. A particular task generally does not run to completion before the computer starts running another task. The computer just suspends execution of one task and goes to another. Eventually, it picks up with the suspended task where it left off and resumes execution. Although each task is executed in a "choppy" fashion, to the user it appears as if all tasks are executing smoothly together because of the computer's speed.

The interrupt, then, is the basic unit of task switching. Within MTBASIC, interrupts from the 8155 timer are referred to as tics. Whenever MTBASIC receives a tic, it switches execution of the current task to the next task which is ready to be executed. In a program which contains only a single task (a non-multitasking program) the receipt of a tic does not cause anything to happen since there are no other tasks. In a dual task program, the receipt of each tic causes execution to switch between the two tasks. In a three task program, receipt of each tic causes execution to sequence between the three tasks. The advantage of using hardware interrupts is that they can be designed to generate a very precise frequency. This makes the control of task switching very accurate; the user can specify events to occur (a task to run) at a specific and exact time.

So far we have discussed interrupts only in the context of the tics required for multitasking. MTBASIC also supports one other source of interrupts, device interrupts, which are present in some computer systems. For example, many UARTs generate an interrupt when data is ready to be read from them. MTBASIC allows the user to process this interrupt and start a task whenever a device interrupt occurs. Using this concept, a UART service routine could be written entirely in MTBASIC by dedicating a task to the purpose of servicing the device interrupt. Device interrupt handlers are extremely useful, since the program is not forced to continuously poll a particular device to determine if data is ready. When the device has data ready, it simply sets an interrupt which causes execution of the task to service the device and read the data. The VECTOR instruction, described in Chapter 5, is used to

interface an interrupt device handler to MTBASIC.

# **SCHEDULING**

MTBASIC offers powerful statements which allow very sophisticated control of the execution of the tasks. This task execution control is referred to as scheduling, since the user's program may schedule how often any individual task runs. All MTBASIC programs consist of a main program which is also known as the "lead task". The lead task must start at least one other task for the program to multitask. After another task has been executed, that task may start another or may start several. MTBASIC's START statement is used to start additional tasks executing.

The simplest form of multitasking consists of a lead task which starts one or more other tasks. Each task then executes constantly. For example, the following program causes each task to print a number. The three tasks run continuously, so the numbers 0, 1, and 2 will be constantly printed out at the console during the execution of these tasks. In this program, the second argument of the START statement, the schedule interval, is not significant, since the tasks never EXIT.

20 START 1,100 30 START 2,100 40 PRINT 0 50 GOTO 40 60 TASK 1 70 PRINT 1 80 GOTO 70 90 TASK 2 100 PRINT 2 110 GOTO 100

A more sophisticated version of the previous program is shown below. Note that in this program there are no GOTO statements, other than the one in the lead task. Each of the two sub-tasks execute the print statement once, and then perform an EXIT. EXIT ceases the execution of that task. However, since each of these tasks were started with a schedule interval in the START statement, the tasks will be "reborn" after the number of tics specified in the START statement's schedule interval elapses. TASK 1 will print every time 100 tics go by. TASK 2 will run twice as fast as TASK 1 (every 50 tics).

20 START 1,100 30 START 2,50 40 GOTO 40 50 TASK 1 60 PRINT "Task 1" 70 EXIT 80 TASK 2 90 PRINT "Task 2" 100 EXIT

Variables defined within the program are global to all tasks in the system. This means that every task has access to all of the variables, and therefore each task must be careful not to modify variables used by other tasks. Variables also provide a facility for communication between tasks. Values can be set in a variable in one task and tested in another. For example, the following program, which consists of two tasks, prints out a message whenever task 1 counts 100 tics.

20 INTEGER I  $30 I=0$ 40 START 1,1 50 IF I<>100 THEN 50 60 PRINT "100 tics counted" 70 I=0 80 GOTO 50 90 TASK 1 100 I=I+1 110 EXIT

### **USES FOR MULTITASKING**

What can multitasking be used for? There are as many uses for multitasking as there are for computers. Here are a few examples. In a process control program it is often useful to assign one task to each process being handled. For example, in a steel mill a system could be installed to measure the thickness of the steel being produced and adjust the mill to produce a particular thickness. Steel making is an ongoing process, so the program should not stop when the operator is entering data. One task could be assigned to reading parameters entered by the operator while another task reads the thickness of the steel. Yet a third task could be responsible for controlling the mill's jack screws to produce the desired thickness. Other tasks may be needed to perform calibrations, to display thickness values on different consoles located throughout the mill, and even to provide financial and historical data on the steel being produced. Closer to home, a control environment exists in a fully instrumented house. For example, it is possible to wire a house to a computer in such a fashion as to discourage even the most dedicated of burglars. An intrusion detection system could be connected to the computer. One task could be responsible for monitoring this intrusion detector and calling the police using an auto-dial modem if a burglar is sensed. Another task could be scheduled to run every hour to turn on the bathroom light for five minutes and then turn it off again, while a third task could be scheduled to run every fifteen minutes and turn the kitchen light on and off. If two terminals exist and MTBASIC's device I/O commands are used, it is possible for two users to communicate to the PRIMER at the same time, or one terminal could display information and the other could be used to enter data. Some experimenting with multitasking will give you a better understanding of how to incorporate this MTBASIC feature into your programs.

#### **PRACTICAL CONSIDERATIONS**

All MTBASIC programs start with a lead task, which may never cease execution, although it may execute a WAIT statement. The lead task may not execute a STOP or an EXIT. In a nonmultitasking program (a conventional BASIC program), only the lead task exists. All additional tasks (those other than the lead task) must start with a TASK statement, which is used to identify the start of the task to the system. Each of these tasks must end in a GOTO someplace within itself, or an EXIT. One task may not run into another task, since this will stop the entire program. If any task in a system executes a STOP the whole program will stop executing. To start execution of a task (other than the lead task), a START statement must be executed for that task.

What is a good rate for the hardware interrupts? If the interrupts come too slowly, it will appear that one task is running at a time and that the computer is switching between tasks. This is generally an undesirable situation. On the other hand, if the interrupts come too quickly, MTBASIC will spend all of its time switching between tasks and little time actually executing the tasks. This is equally undesirable. Typically, MTBASIC programs run very well with an interrupt rate of 60 hertz or less (the default rate). This is the standard interrupt used on most minicomputer systems, since it provides convenient timing for clock generation. One warning - hardware interrupts which come too fast for MTBASIC to process will cause erratic operation.

### **NOTES REGARDING INTERRUPTS**

The microprocessor allows control of interrupts with the DI and EI instructions. These instructions are implemented in MTBASIC through the INTOFF and INTON statements respectively. The INTOFF statement disables interrupts globally, meaning that even if some interrupt sources are enabled through the SETINTS statement they will not produce interrupts until an INTON

#### statement is executed.

The INTOFF and INTON statements provide convenient methods of turning multitasking on and off within the lead task. At any point within the lead task INTOFF may be executed to stop multitasking. The lead task will remain the only task which executes until an INTON is executed. This gives the user the ability to give all of the processor time to the lead task When the lead task is finished, it must execute an INTON so that the other tasks can continue. The SETINTS and INTMASK statements can be used to give all processor time to a particular task which is not necessarily the lead task.

VECTOR creates links to MTBASIC tasks allowing them to be "interrupt handlers". Once the links are created, they cannot be removed. For example, if a program is run which uses a VECTOR statement to link RST 5.5 to task 2 and then you stop the program and remove the VECTOR statement, the link between RST 5.5 and the internal code that had jumped to task 2 will still be there. MTBASIC will generate a task error and stop the program if an RST 5.5 interrupt is received. To prevent this, make sure that all interrupts that are enabled have been linked to a task by the VECTOR statement.

When MTBASIC starts it automatically performs an INTON statement, therefore, DO NOT turn on your hardware interrupts (with SETINTS or STORMASK) until the links have been established by executing a VECTOR.

When an EXIT statement is used within an interrupt handler, it will enable individual interrupt sources according to the value used in the last STORMASK statement. WAIT will perform context switching if another task is ready.

Tasks that are used as interrupt handlers and are not able to be interrupted must run to completion rapidly, so if extensive processing is needed, the interrupt handler should START an additional task to do the processing. Also, do not use PRINT statements within an interrupt handler task or the program will not work properly. If you must use a PRINT statement, then set a flag within the task and have the main task poll the flag and PRINT the desired message or START a task that will PRINT the desired data.

As described in Chapter 5, the START statement starts execution of the indicated task one tic after the START statement, regardless of what the schedule interval is. If a task must start executing at a later time, put a variable in the specified task to act as a flag. The first time that a program is executed, the flag is set to a 1, which allows complete processing of the task on the next invocation of the task. For example, the following program prints a message 200 tics after the START statement for task 1 is executed.

10 INTEGER I  $20 I=0$ 30 START 1,199 40 GOTO 40 50 TASK 1 60 IF I=0 THEN 80 70 PRINT "TASK 1" 80 I=1 90 EXIT

This technique can also be used to increase the schedule interval. The START statement allows a maximum of 32,767 tics to be specified as the schedule interval. This number can be increased to any value by setting a flag which counts the number of times the task has been executed, and allows the task to continue executing only if a certain number of counts have been detected. Before each TASK statement is compiled, MTBASIC puts a STOP in the compiled program. Therefore, if any task attempts to run into another task, the program will stop. This is also true of the last statement in the program; a STOP is placed after the last statement, so that if the program tries to run off the end of the program, it will stop.

The CANCEL statement is used to stop scheduling of a particular task. Normally, a task stops by executing an EXIT statement. The schedule interval specified in the START statement will cause the task to start executing again later. CANCEL stops the scheduling process. If a CANCEL statement is executed for a particular task, the task will not be restarted again, unless another START statement for that task is executed. CANCEL does not kill the task immediately. The task will continue executing until an EXIT statement is encountered or until a context switch occurs. CANCEL only stops the scheduling of the task, not the task itself. CANCEL also provides a facility for running a task only once. The task merely has to CANCEL itself anywhere within the body of the

task. Any task may CANCEL any other task, or any task may CANCEL itself. The lead task doesn't have a TASK statement, so it may not be CANCELed, unless a STOP statement is used (STOP cancels all the tasks).

The KEY function is used to read a single character from the keyboard. The KEY device is always the console. If one task executes a KEY function, while another task is in the midst of an INPUT statement from the console, the values returned from KEY and INPUT will be unpredictable. One task will be attempting to "steal" characters from the other.

### **EXAMPLE MULTITASKING PROGRAM**

There may have been times when you needed to write a program that did several things at once. Doing this is not an easy job in most computer languages. MTBASIC programs have the ability to be interrupted so that they can multitask (or do several things at once). Each time the program is interrupted, it switches to some other sub-program (a task) to execute as an overlay of sorts for the main program (lead task). Let's start with a short example of how tasks can be used.

10 INTEGER I: I=1: REM Initialize variables 30 START 1,100 : REM START TASK 1 every 100 tics 40 PRINT "MAIN PROGRAM": REM Print a message to the screen 50 GOTO 40: REM Do this infinitely 60 TASK 1 : REM The first TASK starts here 70 PRINT "INTERRUPT #";I : REM Alert the user of an interrupt 80 I=I+1 : REM Increment counter 90 EXIT : REM Leave this TASK

Type this program in and RUN it. You may notice that once in a while (every 100 tics) the usual infinite loop stops and prints "INTERRUPT #" followed by a number. You have just seen multitasking in action. What stopped the computer? It stopped itself. Take another look at the program. Lines 30, 60 and 90 all contain statements unique to MTBASIC. They are a few of the statements that support multitasking and interrupt handling. The START statement tells the program to start executing the task indicated by the first number "1" right now and then to start it again when 100 tics have occurred. Variables can be used for the second number in order to permit changing the scheduling interval for the task. At line 30 the program is set to START a task, but which task? The "1" following START is the task number (in this case there is only one possible task, but there could be as many as 32). Line 60 is the start of task 1. When this task's turn to be executed comes up, this is where the program goes. So far we've seen how to start this task, but how will we get out of it? In this example line 90 (EXIT) is the end of the task.

EXIT works like a RETURN after a GOSUB. The program will continue execution at line 40, but will restart task 1 (at line 90) in another 100 tics. There are also other statements, mentioned earlier in the chapter, which can control the beginning and ending of tasks, so that tasks can run at varying rates or for a conditional number of times.

How are tasks different from subroutines? A task is started only once (via the START statement), but continues to execute, sharing computer time with the main program and other tasks. A subroutine only executes when called, and stops all other activities while it is running. The uses of tasks and subroutines are not really the same.

The PRIMER comes equipped with a 8155 timer/counter. MTBASIC provides control over the timer through the WTIMER statement. The format of the WTIMER statement is as follows:

# **WTIMER <timer#>,<mode>,<count>**

This statement sets the registers that are associated with the 8155 timer. The value for <timer#> can only be 0. This parameter was included for compatibility with MTBASIC running on other EMAC products. The value of <count> must be in the range of 2 to 16383 and will be loaded into the timer's data registers, depending on the value of <mode> which is defined as follows:

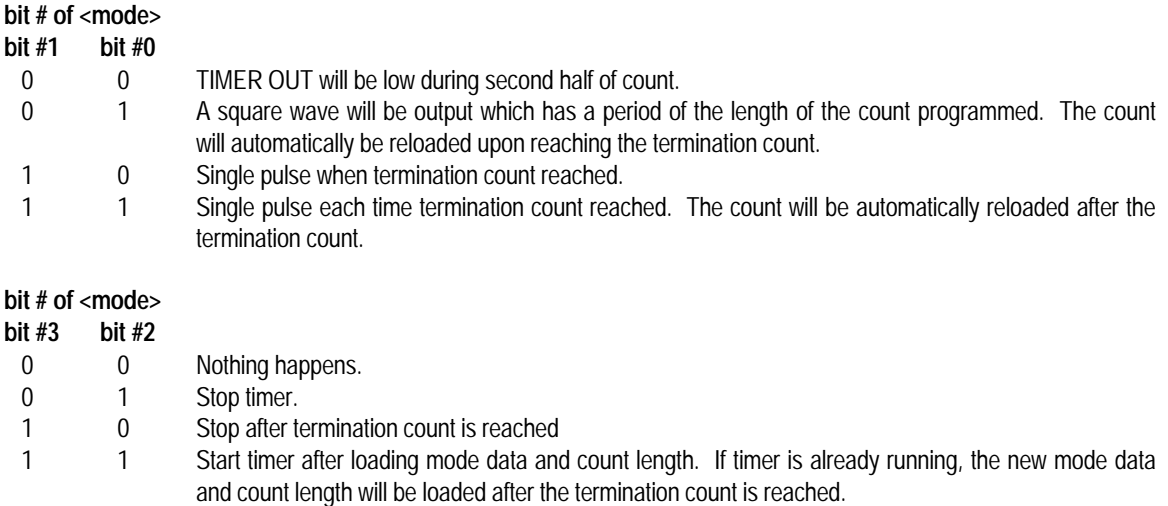

If bit #4 of <mode> is 1, then the RST 7.5 interrupt request flip flop is cleared and the other bits of <mode> and <count> are ignored.

The timer is driven at the system clock speed divided by 20. Therefore if the system clock is 6.144 MHz then timer clock is being driven at 307.2 KHz. The maximum length of time that the timers can achieve per interrupt is 53.33 Milliseconds.

# **When using the WTIMER statement note the following:**

Since the PRIMER uses the timer to control multitasking, you must not use the WTIMER in a multitasking program unless you are using the statement to affect the rate of context switching (see the chapter on multitasking).

The PITCH statement uses the timer to generate its frequencies, so do not use this statement when using the timer, or your settings will be altered.

Be careful, if you program the timer to interrupt too rapidly MTBASIC will not be able to keep up with the interrupt requests and the program may crash. Experiment to determine a safe rate of interrupting.

Using the WTIMER statement causes the timer to be stopped momentarily, so this will affect the timing slightly.

# **SOME EXAMPLES**

Example 1: WTIMER 0, 10, 3067 Ten milliseconds after this command is executed, a single pulse will be output and the timer will be stopped. Example 2: WTIMER 0, 15, 16383 The timer will output single pulses at 18.72 hertz (which is the lowest frequency possible)

Example 3: WTIMER 0, 16, 14000

Since bit 4 of <mode> is set, the RST 7.5 interrupt flip flop will be reset, and according to the definition of WTIMER given earlier, all other <mode> bits and <count> are ignored.

**NOTE:** For an example using the timer with interrupts, see the explanation of WTIMER in chapter 5.

MTBASIC supports the RST 5.5, RST 6.5 and RST 7.5 interrupts and also the RST 1 through RST 7 software interrupts. All of these interrupts may be vectored to tasks dedicated to handling these interrupts.

# **INTERRUPT TRIGGERS**

The RST 7.5 interrupt is connected directly to the 8155 TIMER OUT line. The RST 6.5 interrupt is available through jumper OJ1 may be jumpered to the RXRDY line of the UART or may be connected to an external circuit. The same is true with the RST 5.5 interrupt except it is also able to be jumpered to the IRQ line of the 8279 keypad and display controller.

The RST 5.5 and RST 6.5 interrupts are level sensitive, meaning they are able to be acknowledged by the processor when their signal is held high. The RST 7.5 interrupt is rising-edge sensitive, meaning that when a transition from a low-signal to high-signal occurs on the RST 7.5 input line the 8085 will acknowledge the interrupt. This line, therefore, does not need to be held high.

# **MASKING INTERRUPTS**

The MTBASIC statements used for enabling and disabling interrupts are SETINTS, STORMASK, INTOFF and INTON. INTOFF disables all vectorable interrupts (not including RST 1 through RST 7), no matter whether a SETINTS statement has enabled or disabled them. If the INTON statement has been executed, then the interrupts that were set in the last SETINTS statement will become enabled. The STORMASK statement allows you to select which interrupts you want to be enabled after EXITing an interrupt service task, because MTBASIC automatically performs a SETINTS 0 statement which disables all interrupts. You can read the value that was stored by the last SETINTS statement by using the INTMASK function. The data sent to the SETINTS and STORMASK statements and returned from the INTMASK function is in the following format:

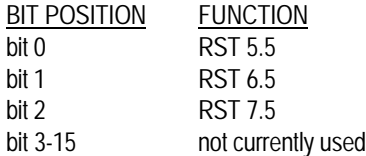

Placing a 1 in bit positions 0 - 2 will enable the corresponding interrupt.

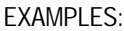

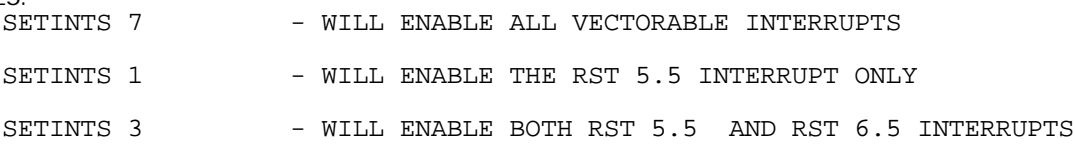

### **VECTORING INTERRUPTS**

Upon power up, MTBASIC links RST 7.5 to the internal multitasking handler. If other interrupts are desired to be linked to a task or if it is desired to redirect the RST 7.5 interrupt to a task instead of its default link, the VECTOR statement must be used. The format of the VECTOR statement is as follows:

VECTOR <int#>,<task#>

where  $\langle$  task# $>$  is the number of the task to which you want to link and  $\langle$  int# $>$  is defined as:

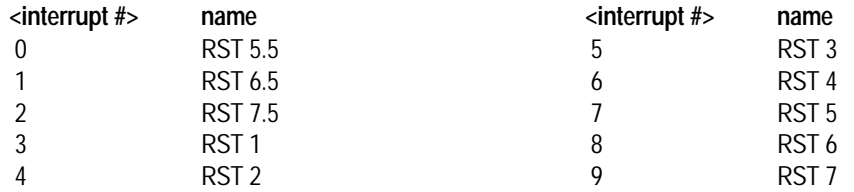

**To link an interrupt to a task . . .**

- 1. Write a task which will handle the occurrence of an interrupt and will clear the interrupt flag or, in the case of level sensitive interrupts, send data to the source of the interrupt to acknowledge the interrupt and turn it off. Do not use PRINT statements within this task or the program will not work properly. If you must use a PRINT statement, then set a flag within the task and have the main task poll the flag and PRINT the desired message.
- 2. Within the task, choose which interrupts you want to be enabled after the task is finished by using the STORMASK statement. Also this statement can be executed just once in the main task and the next EXIT statement will enable interrupts according to the value selected by this statement. Remember that MTBASIC performs a SETINTS 0 statement automatically only in interrupt service tasks.
- 3. In the MTBASIC program, before enabling the interrupt, execute a VECTOR statement with the appropriate interrupt number and the number of the task that was written in step 1.
- 4. Enable the appropriate interrupt, with an INTON and SETINTS statement.

## **AN EXAMPLE USING THE UART**

This program repeats a message to the screen and when a UART interrupt occurs, displays the ASCII code of the key pressed on the digital output LEDs. There must be a jumper between pins 2 and 3 of OJ1 before this will work.

10 VECTOR 1,1 : REM VECTOR RST 6.5 TO TASK 1 20 SETINTS 2 : REM ENABLE RST 6.5 30 STORMASK 2 : REM ENABLE RST 6.5 AFTER EXITING TASK 1 40 PRINT "PRESS A KEY" 50 GOTO 40 100 TASK 1 110 PTAOUT GET : REM DISPLAY THE TERMINAL KEY VALUE ON LEDS 120 EXIT

This chapter groups together all the MTBASIC instructions, with example programs, which are needed to use the PRIMER's input and output devices.

**QDIP**

# **INTEGER**

Returns the value of the DIP switch. The DIP switch generates an 8 bit number, depending on which DIP switches are set, which is then converted to a 16 bit number with leading zeros. The following program indicates the status of the individual switches of the dip switch.

```
Example:
      10 INTEGER DIPON,DIPNUM,ANDMSK
      20 ANDMSK = 1
      30 FOR DIPNUM = 0 TO 7
      50 DIPON = BAND(QDIP,ANDMSK)
      60 PRINT " SWITCH #";DIPNUM;" IS ";
      70 IF DIPON THEN PRINT "ON" : GOTO 100
      80 PRINT "OFF"
      90 REM MOVE ANDMSK TO THE NEXT BIT POSITION
      100 ANDMSK = ANDMSK * 2
      110 NEXT DIPNUM
```
# **PTBIN**

### **INTEGER**

Reads the data that is on parallel input port B, which is accessed through connector CN3. This is exactly the same instruction as QDIP. An 8 bit value is returned.

Example:

5 REM THIS PROGRAM GIVES THE ON/OFF 6 REM STATUS OF EACH BIT OF PORT B 10 INTEGER BITON,BITNUM,ANDMSK 20 ANDMSK = 1 30 FOR BITNUM = 0 TO 7 50 BITON = BAND(PTBIN,ANDMSK) 60 PRINT " BIT #";BITNUM;" IS "; 70 IF BITON THEN PRINT "ON" : GOTO 100 80 PRINT "OFF" 90 REM MOVE ANDMSK TO THE NEXT BIT POSITION  $100$  ANDMSK = ANDMSK \* 2 110 NEXT BITNUM

# **INPORT (<expr>)**

## **INTEGER**

Reads input port <expr> returning an 8 bit value. The value for <expr> must be in the range of 0-255. Below is a listing of the available input ports.

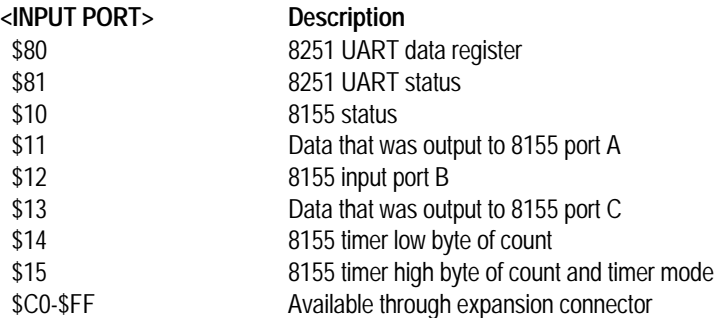

### Example:

```
10 INTEGER P
20 PRINT "Which port (0-255)?"
30 INPUT P
40 IF P>255 THEN 20
50 PRINT "I/O port # ";P;" holds a ";INPORT(P)
60 GO TO 20
```
# **ADCIN(<expr>)**

# **INTEGER**

This returns the current 6 bit value of the analog to digital convertor input. The channel number <expr> can only be 0 and is included for compatibility with MTBASIC running on other EMAC products. The value returned will be in the range of 0 to 63.

Example:

```
10 PITCH (ADCIN(0) * 10 + 200)
20 GOTO 10
```
### **DACOUT <expr1>,<expr2>**

DACOUT sends the value of <expr2>, which must range from 0 to 63, to the digital to analog convertor whose channel (0 only) is in <expr1>. The variable for channel is included for compatibility with MTBASIC on other EMAC single board computers. EXAMPLE 10 REM THIS PROGRAM PRODUCES A REPETITIVE ASCENDING RAMP SIGNAL

```
20 REM ON THE D/A CONVERTOR
30 INTEGER X
40 FOR X=0 TO 63
50 PRINT "Output = ";X
60 DACOUT 0,X
70 NEXT X
80 GOTO 40 : REM PRODUCE THE NEXT RAMP
```
#### **PTAOUT <expr>**

PTAOUT takes the value of <expr> which must range from 0 to 255, and sends its complement out parallel port A (this is accessible through connector CN3). Port A controls the digital output LEDs so a 1 bit turns on an LED and a 0 bit turns it off. Bit 0 of <expr1> corresponds to LD0 (LED 0) and bit 7 corresponds to LD7 (LED 7). The following program sends a number to parallel output port A, then reads and displays the data that was written, with the PTAIN function.

```
10 INTEGER X
20 PRINT " Enter the number to be sent to the output port."
30 INPUT X
40 PTAOUT X
50 PRINT "The value that was sent =";PTAIN
60 STOP
```
### **OUTPORT <expr 1>, <expr 2>**

The OUTPORT statement sends the byte <expr 2> to output port <expr1> which must be in the range of 0 to 255. No check is made to see if anything is connected to the port. Out sends only the lower 8 bits of <expr 2> to the port. Below is a listing of the available output ports on the PRIMER. Be sure that you understand the way the port works before sending data to it or you could potentially damage the PRIMER. The ones to be careful with are bolded.

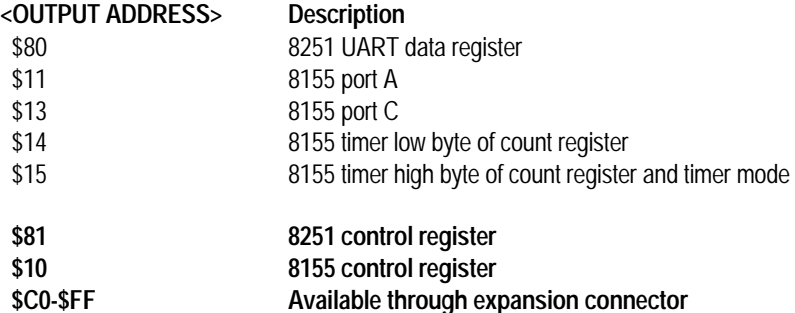

The following program sends the numbers FF hex to 0 to output address 11 hex (port A).

```
10 INTEGER K
20 FOR K=$FF TO 0 STEP -1
30 WAIT 1
40 OUTPORT $11,K
50 NEXT K
```
#### **Chapter 15: Stand Alone Applications**

#### **AUTOSTART PROGRAMS**

If an EPROM programmer is not accessible or frequent changes to an application are anticipated, the application can be stored on RAMDISK and automatically loaded whenever the PRIMER is turned on. This is done by simply writing the application program and then storing it on RAMDISK under the name "AUTOSTART.BAS". When the PRIMER is turned on and MTBASIC determines that there is not an application EPROM in memory slot 1, it will search the directory for "AUTOSTART.BAS" ,load it (which means you can embed direct commands within the file, such as NOERR), and execute it.

If you later decide that you don't want to autostart this program, load the program and save it under a different name, then delete "AUTOSTART.BAS". Be careful when embedding the NOERR direct command in an autostart program. If you don't provide a way to terminate the program you will not be able to delete the program from the RAMDISK! The only way to regain control of the PRIMER is to remove power from it then remove the RAM chip from its battery backed socket (being careful not to touch the pins). This erases the entire RAMDISK. Place the RAM back in the battery backed socket (insert it in the same direction you removed it) and then apply power to the PRIMER again. The logon message should reappear. Before using the RAMDISK again you must FORMAT it (see the chapter on direct commands).

### **EPROM BASED PROGRAMS**

When you have worked all the bugs out of your MTBASIC program and you desire to put a permanent version of the program into EPROM, you have two options:

### **Option #1: Using EMAC's EPROM Programmer**

EMAC's EPROM programmer (E020-8) allows you to program EPROMs of a variety of types and voltages. The smallest EPROM supported is a 2764 ( 8K x 8 ) and largest EPROM supported is 27512 ( 64K x 8 ). Each EPROM type is given an identification number. The 6 EPROM type numbers supported are as follows:

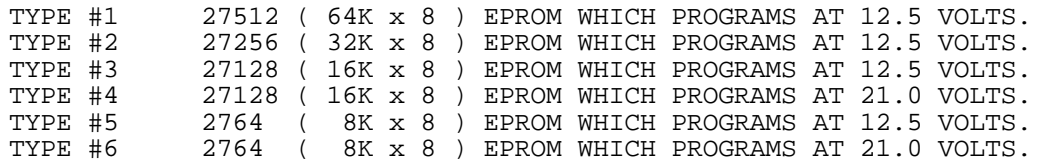

MTBASIC has four direct commands which support EMAC's EPROM programmer

#### **BURN <source>,<dest>,<qty>,<type>**

This copies <qty> bytes from system address <source> to EPROM address <dest> for the EPROM indicated by <type>. The value for <source> must be greater than \$8000.

# **ERASECHK <addr>,<type>**

ERASECHK tells whether the bytes from 0 to <addr> are erased. The value <type> indicates what kind of EPROM you are checking.

# **TBURN**

TBURN first checks to see if the EPROM in the programmer is blank and then it allows you to take a program that was RCOMPILEd and copy it to a 27256 EPROM.

# **VERIFY <source>,<dest>,<qty>,<type>**

VERIFY tells whether the <qty> number of bytes at <source> match the <qty> number of bytes at <dest>, for the EPROM described by <type>. The command will terminate and give the source address followed by the value at that address, and the destination address followed by the value at that address, if there are differing values.

# **NOTE:** To insure desired results:

- 1. When inserting or removing EPROMS, make sure the EPROM burner power LED is off.
- 2. When performing an ERASECHK, VERIFY or BURN command make sure the EPROM type was correctly entered.

To make a permanent version of a program using EMAC's EPROM programmer, do the following:

- 1) Make sure the program is fully debugged and save it to RAMDISK. If it is desired to make a NOERR version of the program (see chapter on direct commands) enter the direct command NOERR and run the program again to check for bugs. Once it is fully tested and if changes were made, save the program to RAMDISK.
- 2) At the MTBASIC prompt, type "RCOMPILE" and enter. This will compile your program so that it will execute at a different location in memory.
- 3) Insert a type 2 EPROM into the EPROM programmer (27256), then at the MTBASIC prompt type "TBURN" and enter. At this point MTBASIC will give a message if the EPROM has not been erased. If it is erased, "Burning..." will be displayed and below it will be the number of bytes left to program (in hex format). If it burns all the bytes without an error, "Burnt" will be displayed and the MTBASIC prompt will appear.
- 4) Once the EPROM programmer power indicator is off, remove the EPROM. Turn off the power to the PRIMER and carefully remove the MTBASIC EPROM. Insert the EPROM that was just programmed, being careful not to put the chip in backwards then power up the PRIMER. The program should start running.

# **Option #2: Using an EPROM Programmer That is Connected to a PC**

It is possible for MTBASIC to generate an Intel hex file of your program so that you can make an EPROM using another computer and EPROM programmer. You can send an Intel hex file to an IBM PC through EMAC's terminal emulator package ECOM, or PROCOMM. The MTBASIC direct command that generates an Intel hex file is RHEX. The RHEX command sends to the console an Intel hex file which contains all of the necessary MTBASIC routines linked with the program that was compiled using the RCOMPILE command.

Perform the following steps:

- 1) Connect the PRIMER to the PC and make sure you have full communication through the terminal emulator package.
- 2) Make sure your MTBASIC program is fully debugged. If you desire to make a program with the NOERR option (see chapter on direct commands) fully test the NOERR version of the program, and save the working version to RAMDISK.
- 3) At the MTBASIC prompt, type "RCOMPILE" and enter. This will compile your program so that it will execute at a different location in memory.
- 4) If using ECOM, go to step 5, otherwise at the MTBASIC prompt, type "RHEX" but do not press enter.
- 5) Choose the download option from the terminal emulator. The file that will be downloaded will be an ASCII file and its filename should have a ".hex" extension. Now press enter and the Intel hex file should start loading into the PC.
- 6) After the file is downloaded you can exit the terminal emulator package and burn a 27256 EEPROM using the Intel hex file that was just downloaded.
- 7) Turn off the power to the PRIMER and carefully remove the MTBASIC EPROM. Insert the EPROM that was just programmed, being careful not to put the chip in backwards, then power up the PRIMER. The program should start running.

If you don't receive the MTBASIC prompt immediately, a check of the following items should aid you in determining the source(s) of trouble.

## **NO POWER**

Check to make sure the power switch from your power supply is in the "on" position and make sure power is fed to the unit via power jack J1. The power supply must be a filtered DC power source from seven ( 7 ) to ten ( 10 ) volts. Make sure that on the power supply that you use the tip is positive and the sleeve is negative. Current consumption will be less than 500 mA. ( 350mA to 420mA typically ), but it is advisable to use a power supply that can provide 500 mA. **Be careful to observe correct type of voltage and polarity, or else the PRIMER may be seriously damaged!**

# **SERIAL COMMUNICATIONS PROBLEMS**

# **1) INCORRECT CONNECTION**

See Chapter 1 to verify that the communication cables are connected properly and consult the user's manual of your host terminal or computer to insure proper wiring of the RS232 line ( TXD, RXD etc.).

# **2) JAMMED UART**

For some reason the UART may be jammed. Pressing the terminal's RETURN key might free the troublesome UART. If not you may need to power-down then power-up the PRIMER.

### **3) INCORRECT BAUD RATE**

Make sure that the baud rate of the PRIMER matches that of the terminal or PC it is communicating with. The baud rate can be changed by moving the jumper in JP1 to the desired baud rate.

#### **RUNNING PROGRAM**

The PRIMER may be executing a program when communication is attempted. A power-down --- power-up sequence should yield the MTBASIC logon message on the terminal display and "bASIC" on the 7 segment LED displays.

#### **MISSING IC**

The MTBASIC EPROM or an APPLICATION EPROM must reside in the 1st slot of the PRIMER and an 32K RAM in the 2nd. **NOTE: If the application EPROM is not designed to produce a prompt or allow communications, they won't occur.**

#### **MEMORY JUMPERS**

Option jumpers OJ2 and OJ3 must be in position B to facilitate the MTBASIC EPROM.

## **AUTOLOAD**

Check the directory of the RAMDISK. The presence or absence of the file "AUTOSTART.BAS" will determine if the autostart program is going to run or not (see the chapter on stand alone applications).

# **Appendix A: Error Messages**

 **\*\*\* BAD INPUT. PLEASE RE-ENTER \*\*\*** : displayed at runtime if the data entered in response to an INPUT statement doesn't match the arguments given. Just retype the input data properly.

**DATA STATEMENT DOES NOT MATCH READ**: occurs when a READ or RESTORE is encountered, but no DATA statements have been found. All DATA statements must be before the first READ.

**EXPRESSION ERROR**: occurs when a mathematical expression has been formatted incorrectly.

**FILE NOT FOUND**: is displayed when a LOAD command is issued to a non-existent file.

**FUNCTION ERROR:** occurs when a program is compiled if the function had an argument in the wrong mode, or if the wrong number of arguments were given for the function. At runtime, a FUNCTION ERROR may appear if the argument to a function is out of range.

**ILLEGAL DIRECT COMMAND**: occurs if an unknown direct command is entered.

**ILLEGAL DEVICE NUMBER**: occurs if a device number is specified which is not -1 to 6.

**ILLEGAL PRINT FORMAT**: is displayed at runtime if the format given in an FPRINT statement does not match the number of arguments in the FPRINT statement (if there are more things to be printed than there are formats), or if the format specified is not correct.

**IMPROPER DATA TO INPUT STATEMENT**: occurs when data is being read from a file and the data doesn't match the arguments of the INPUT statement.

**INSUFFICIENT DISK SPACE**: occurs during a SAVE operation if the RAMDISK is full or nearly full.

**LINE NUMBER DOES NOT EXIST**: occurs if a line number is referenced in a GOTO, GOSUB, or IF statement and cannot be found.

**LINE NUMBER ERROR**: occurs when an illegal line number is used. Line numbers must be integers from 1 to 32,767.

**MISUSE OF STRING EXPRESSION**: occurs when a string expression is used in a place where a real or integer expression is needed, or if a real or integer expression is used in lieu of a string.

**NO COMPILED CODE**: is displayed if a GO command is entered, but no RUN or COMPILE has taken place or STATUS is issued, but the program hasn't been compiled yet.

**NOT ENOUGH MEMORY TO COMPILE PROGRAM**: may occur when a very large program is compiled. The size of the program can be reduced by shrinking arrays, removing REMs, etc.

**QUOTE OR PARENTHESIS MISMATCH**: occurs when a program is being typed into MTBASIC and an odd number of double quotes (") or parentheses are found.

**RETURN WITHOUT GOSUB**: occurs during program execution if a RETURN is encountered when no GOSUB is active. All GOSUBs must have a corresponding RETURN.

**STATEMENT FORMED POORLY**: occurs when MTBASIC can't quite figure out what the entered statement is supposed to be.

**STATEMENT ORDERING ERROR**: occurs if an INTEGER, REAL, or STRING statement appears after executable statements in the program.

**STRING LENGTH EXCEEDED**: occurs when a string exceeds 127 characters or a string variable exceeds the maximum size assigned to it in the STRING statement.

**STRING SPACE EXCEEDED**: occurs if one line of the program requires too many string temporaries to evaluate. Try splitting the line into several simpler ones.

**STRING VARIABLE ERROR**: displayed when a variable is used incorrectly, for example, if a string is used as a real or integer.

**SUBSCRIPT OUT OF RANGE**: occurs if the subscript of a dimensioned variable exceeds the range assigned in an INTEGER or REAL statement.

**TASK ERROR**: can be caused by any of the following:

1) receiving a hardware interrupt which was vectored to a non-existent task.

- 2) Trying to START a non-existent task
- 3) Trying to START TASK 0
- 4) Trying to use more than 32 TASK statements.

**TOO MANY VARIABLES**: occurs if more than 255 variables are used. If you need more than 255 variables try using arrays.

**UNDEFINED VARIABLE**: occurs during compilation if a variable is encountered which was not defined in an INTEGER, REAL or STRING statement.

**UNMATCHED FOR...NEXT PAIR**: occurs during execution of a program if a NEXT is found without a FOR.

**UNRECOGNIZABLE STATEMENT**: is displayed when typing in a program and MTBASIC can't quite figure out what the statement is supposed to be.

### **Appendix B: Memory Map**

```
 TOP ( All addresses are depicted in HEX )
\begin{array}{c|c} \texttt{FFFF---++} \\ . \end{array}\sim \sim . +--------MTBASIC SYSTEM VARIABLES
\mathbf{r} , \mathbf{r} , \mathbf{r}BDDD---+
```
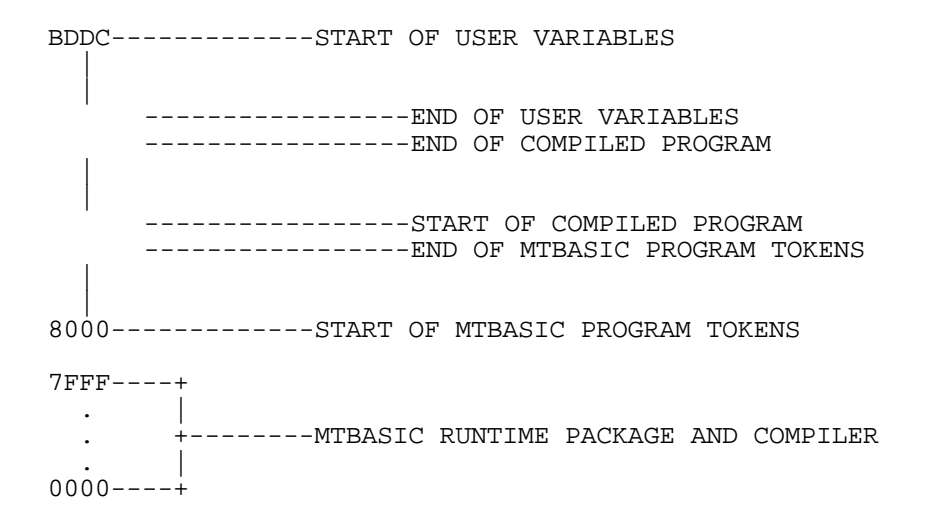

#### **APPENDIX C: Example Programs**

The following program allows you to configure MTBASIC to work with your terminal.

```
2 INTEGER SECT, ADDR, POSIT(20), ERAS(10), RCMAX, RRMAX, RLFCR<br>3 INTEGER LEADIN CLOCK ROWDOS COLDOS RRELEN CHKSIM
   INTEGER LEADIN, CLOCK, ROWPOS, COLPOS, RBFLEN, CHKSUM
4 INTEGER J,ANSI,A,I,OFFSET,DELAY
10 STRING B$(30),TNAME$(8),KY$(50)
20 INTEGER X,Y
50 FOR I=1 TO 30: PRINT : NEXT I
60 FOR I=1 TO 20<br>62 POSIT(I)=0
    POST(I)=064 NEXT I
70 FOR I=1 TO 10<br>72 ERAS(I)=0
    ERAS(I)=074 NEXT I
90 PRINT
100 PRINT "PRIMER MTBASIC Configuration"
103 PRINT "The default answers are characteristics of the ADM-3A. You may"
104 PRINT "enter numbers in decimal, or in hex by prefixing the number with"
105 PRINT "a '$'."
110 PRINT
130 PRINT "Enter your computer's clock frequency in Mhz"
140 PRINT " (e.g., 2) ";
150 INPUT CLOCK<br>160 IF CLOCK
160 IF CLOCK < 1 OR CLOCK > 10 THEN GOTO 130
    165 PRINT
170 PRINT "Enter Ascii value for your terminal's lead-in character"
180 PRINT "The lead in is almost always 27 decimal. ";
190 INPUT LEADIN<br>200 IF LEADIN
     200 IF LEADIN < 0 OR LEADIN > 127 THEN GOTO 170
210 POKE ( CFGADD + 18), LEADIN<br>255 PRINT
    255 PRINT
260 PRINT "Enter the string to send to your terminal to erase the CRT."
270 PRINT "This string must be entered as a sequence of integers separated"
280 PRINT "by carriage returns. The last number must be a -1. For an"
290 PRINT "ADM-3A, enter": PRINT 26: PRINT - 1
295 PRINT : PRINT "Enter string:"
300 FOR I=1 TO 6
310 INPUT ERAS(I)
320 IF ERAS(I) = -1 THEN GOTO 322
321 NEXT I
322 FOR I=1 TO 6
324 POKE ( CFGADD + I - 1 + 19), ERAS(I)326 NEXT I
331 PRINT : PRINT " If your terminal uses an Ascii cursor positioning sequence"
332 PRINT "(i.e., it needs two numeric Ascii characters for both the row"
333 PRINT "and column positions), then enter a 1. Otherwise, as in the case"
334 PRINT "of the ADM-3A, enter a 0."
335 PRINT "Enter a 0 or 1: ";
336 INPUT ANSI<br>337 IF ANSI >
     337 IF ANSI > 1 OR ANSI < 0 THEN GOTO 331
338 POKE ( CFGADD + 37), ANSI<br>339 PRINT
    339 PRINT
340 PRINT "Enter the string to send to your terminal to position the"
350 PRINT "cursor. This string, as before, must be entered as a sequence"
360 PRINT "of integers separated by carriage returns, the last entry being a -1."
370 PRINT "Typically, several characters are sent followed by the row and"
380 PRINT "column address. For example, the ADM-3A requires 27,61,row,column."
390 PRINT "Enter a zero where the row and where the column would go. In this"
400 PRINT "example, enter": PRINT 27: PRINT 61: PRINT 0: PRINT 0: PRINT - 1
402 PRINT "If your terminal needs Ascii Cursor position commands, be sure"
403 PRINT "to leave two zeroes for both the row and column."
405 PRINT : PRINT "Enter string:"
410 FOR I=1 TO 10
420 INPUT POSIT(I)<br>430 IF POSIT(I):
     IF POSIT(I) = -1 THEN GOTO 442
440 NEXT I
```
**program continued on next page....**

```
442 FOR I=1 TO 10
     POKE ( CFGADD + I - 1 + 25), POST(I)445 NEXT I
459 PRINT
460 PRINT "Enter the position of the row address in the cursor positioning"
470 PRINT "string you just entered. The row position is where in the string'<br>480 PRINT "MTBASIC should stick row characters. If your terminal uses an Aso
     PRINT "MTBASIC should stick row characters. If your terminal uses an Ascii"
481 PRINT "cursor position sequence, you left two zeroes in the cursor string"<br>482 PRINT "(above), so enter the position of the first of the two zeroes."
482 PRINT "(above), so enter the position of the first of the two zeroes.'<br>485 PRINT "In the example from above, the"
485 PRINT "In the example from above, the"<br>490 PRINT "row address was the third chara
490 PRINT "row address was the third character (27, 61, \text{row}, \text{column}), so a 3"<br>500 PRINT "would be entered. ";
     PRINT "would be entered. ";
510 INPUT ROWPOS<br>512 IF ROWPOS
      512 IF ROWPOS < 0 OR ROWPOS > 10 THEN GOTO 459
514 ROWPOS=ROWPOS - 1
516 POKE ( CFGADD + 38),ROWPOS
520 PRINT
530 PRINT "Now enter the position of the column address. In the example"
540 PRINT "we've been using, that would be a 4. ";<br>550 INPUT COLPOS
550 INPUT COLPOS<br>560 IF COLPOS
560 IF COLPOS < 0 OR COLPOS > 10 THEN GOTO 520
       COLPOS=COLPOS - 1
573 POKE ( CFGADD + 39), COLPOS<br>575 PRINT
575 PRINT
580 PRINT "Enter the offset to add to the row and column"<br>590 PRINT "positions. In the ADM-3A, a 32 would be entere
     PRINT "positions. In the ADM-3A, a 32 would be entered. ";
600 INPUT OFFSET<br>610 IF OFFSET
       IF OFFSET < 0 OR OFFSET > 127 THEN GOTO 575
612 POKE ( CFGADD + 40),OFFSET
620 PRINT
630 PRINT "Enter the delay in milliseconds required after positioning"
640 PRINT "the cursor (0 to 255). ";
650 INPUT DELAY<br>660 IF DELAY <
       IF DELAY < 0 OR DELAY > 255 THEN GOTO 620
670 DELAY=DELAY * 1.2 * 2 / CLOCK
675 POKE ( CFGADD + 41),DELAY
680 PRINT "Enter the number of columns that the terminal displays."
690 PRINT "In the ADM-3A an 80 would be entered."
700 INPUT RCMAX
710 IF RCMAX < 1 OR RCMAX > 128 THEN GOTO 680<br>715 POKE ( CEGADD + 42) RCMAX
715 POKE ( CFGADD + 42), RCMAX<br>720 PRINT "Enter the number of
720 PRINT "Enter the number of rows that the terminal displays."
730 PRINT "In the ADM-3A a 12 or 24 would be entered."
740 INPUT RRMAX<br>750 IF RRMAX
750 IF RRMAX < 1 OR RRMAX > 80 THEN GOTO 710
755 POKE ( CFGADD + 43), RRMAX<br>760 PRINT "If your terminal doe
     PRINT "If your terminal doesn't automatically add a linefeed "
780 PRINT "character after a carriage return, enter 0. For the "
      PRINT "ADM-3A, enter 1"
800 INPUT RLFCR<br>810 IF RLFCR
810 IF RLFCR < 0 OR RLFCR > 1 THEN GOTO 760<br>815 POKE ( CEGADD + 44) RLFCR
815 POKE ( CFGADD + 44),RLFCR
816 POKE ( CFGADD + 45),0: ' THIS IS INCLUDED IN CHKSUM
920 PRINT "Enter 8 characters to identify the terminal"<br>925 TNAME$="........"
925 TNAME$="........"<br>930 INPUT TNAME$
     930 INPUT TNAME$
950 FOR I=0 TO 7
960 POKE ( CFGADD + 10 + I),PEEK(ADR(TNAME$) + 1 + I)
970 NEXT I
2200 '<br>2210 '
       ' DEFINE THE EDIT KEYS
2220<br>2221
      2221 PRINT
2222 PRINT " DEFINING EDIT KEYS:": PRINT
2223 PRINT " It is best to only use control characters as edit keys."
2224 PRINT " Do not use control-S or control-C."
2225 PRINT<br>2230 BS="1
       B$="Press the key to be used for"
```
**program continued on next page....**

```
2240 DATA " right cursor movement"," left cursor movement"
2241 DATA " toggling between insert and typeover"
2242 DATA " deleting a character to the right of the cursor "
2250 DATA " deleting a character to the left of the cursor "
2252 DATA " moving the cursor to the end of the line"
2254 DATA " moving the cursor to the beginning of the line"
2256 DATA " the return or enter key "
2260 FOR I=0 TO 7
2270 READ KY$
2280 PRINT B$;KY$
2290 POKE ( CFGADD + 2 + I),GET
2300 NEXT I
2400 ' CALCULATE AND STORE CHECKSUM SO MTBASIC KNOWS
2500 ' THAT THERE ARE PARAMETERS IN RAM<br>2505 CHKSUM=0
     2505 CHKSUM=0
2510 FOR I=2 TO 45<br>2520 CHKSUM=CHKSU
      2520 CHKSUM=CHKSUM + PEEK( CFGADD + I)
2530 NEXT I
2540 WPOKE ( CFGADD ), - CHKSUM
```
This program demonstrates some of the capabilities of the speaker.

10 INTEGER X,Y 20 FOR X=1 TO 500 40 PITCH (X) 42 FOR Y=1 TO QDIP 43 NEXT Y<br>45 PITCH ( PITCH (500 - X) 50 NEXT X 60 PITCH (0) 70 PRINT " THE PRIMER"

This program demonstrates some of the capabilites of the numeric data displays.

```
1 INTEGER X, Y<br>2 Y=0Y=05 DATA 128,64,32,16,2,1, - 1<br>6 RESTORE
6 RESTORE<br>7 FOR X=0
  FOR X=0 TO 4
20 READ Y
30 IF Y = -1 THEN RESTORE : READ Y
35 DISPLAY Y + $100,X
40 NEXT X
45 WAIT 10
50 GOTO 7
```